#### **modem cts-alarm**

To enable the router to react to a Clear to Send (CTS) drop from a remote device, and to clear an existing EXEC session, use the **modem cts-alarm** command in line configuration mode. To disable the system from reacting to CTS drops from remote devices, and to have the router ignore to CTS drops, use the **no** form of this command.

**modem cts-alarm**

**no modem cts-alarm**

**Syntax Description** This command does not have any keywords or arguments.

**Command Default** The system does not react to CTS drops.

**Command Modes** Line configuration (config-line)

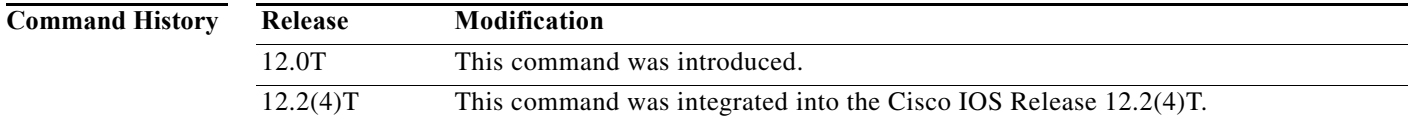

**Usage Guidelines** This command allows a router to react to asynchronous devices that signal state changes via CTS. When an asynchronous line is used to connect to remote devices, the **modem cts-alarm** command allows the router to react to a CTS drop from the remote device and clear any existing EXEC session that it might have.

> By default, the recovery and EXEC restart sessions are not triggered by CTS changes if the **modem-cts-alarm** command is not configured.

#### **Examples** The following example shows how to configure a line for a modem:

Router# **configure terminal** Router(config)# **line 8 9** Router(config-line)# **modem cts-alarm** Router(config)# **end** Router#

Г

## **modem firmware slot**

To enable modem management configuration and specify the firmware used for the modem, the modem slot, and the name of the firmware file, use the **modem firmware slot** command in global configuration mode. To disable the modem management configuration, use the **no** form of this command.

**modem firmware slot** *slot-number* **location** *firmware-filename*

**no modem firmware slot** *slot-number* **location** *firmware-filename*

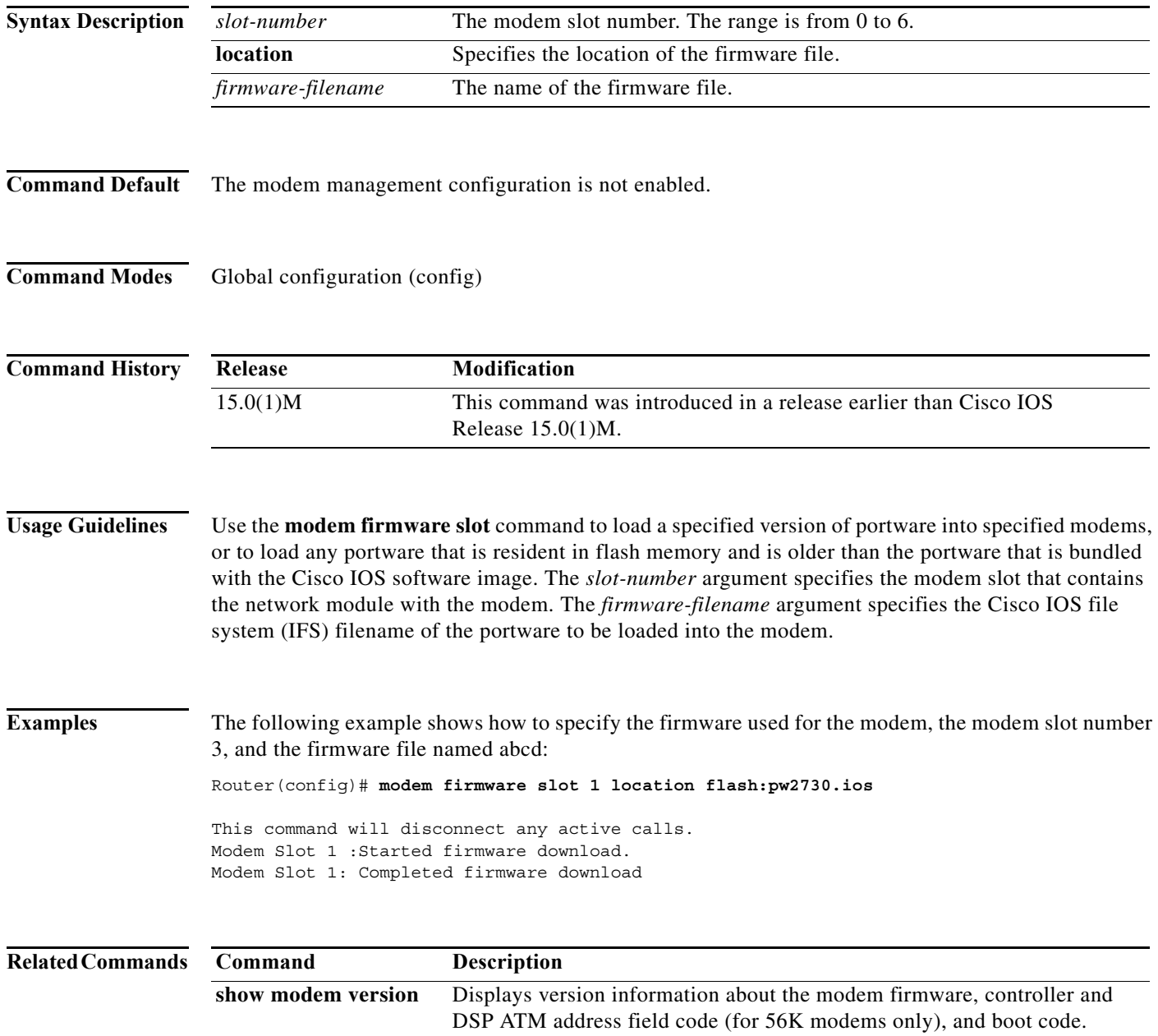

## **modem link-info poll time**

To set the polling interval at which link statistics are retrieved from the MICA technologies modem, use the **modem link-info poll time** command in global configuration mode. To return to the default condition, use the **no** form of this command.

**modem link-info poll time** *seconds*

**no modem link-info poll time** *seconds*

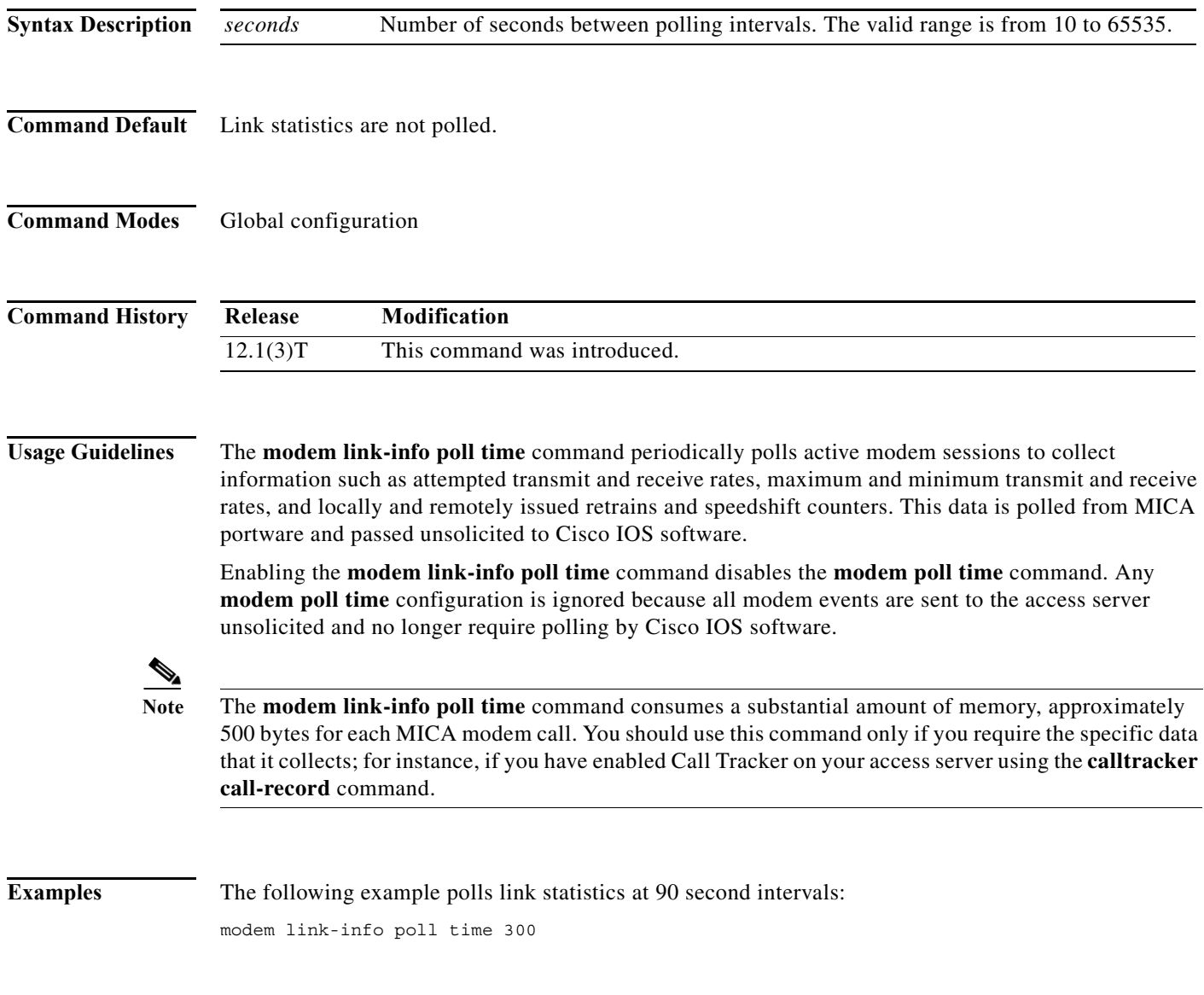

#### **Related Comman**

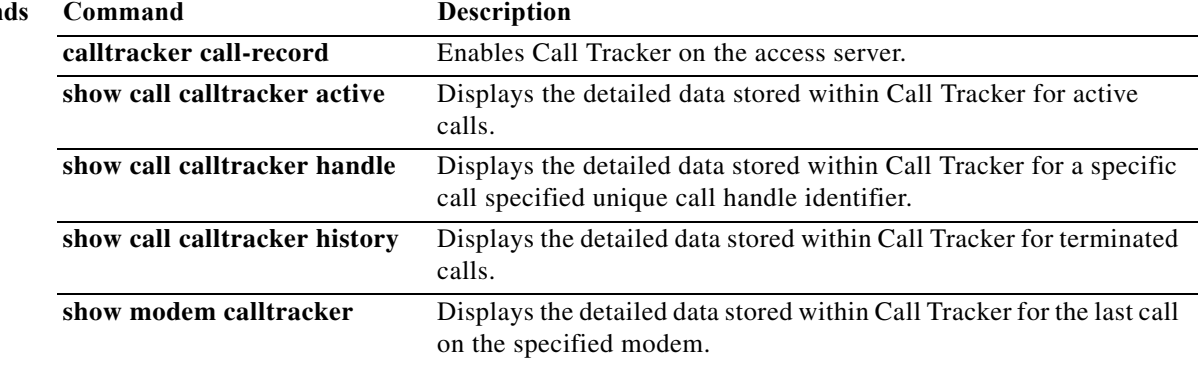

a ka

## **modem log**

To configure the types of EIA/TIA events that are stored in the modem log, use the **modem log** command in line configuration mode. To prevent a type of EIA/TIA event from being stored in the modem log, use the **no** form of this command.

**modem log** {**cts** | **dcd** | **dsr** | **dtr** | **ri** | **rs232** | **rts** | **tst**}

**no modem log** {**cts** | **dcd** | **dsr** | **dtr** | **ri** | **rs232** | **rts** | **tst**}

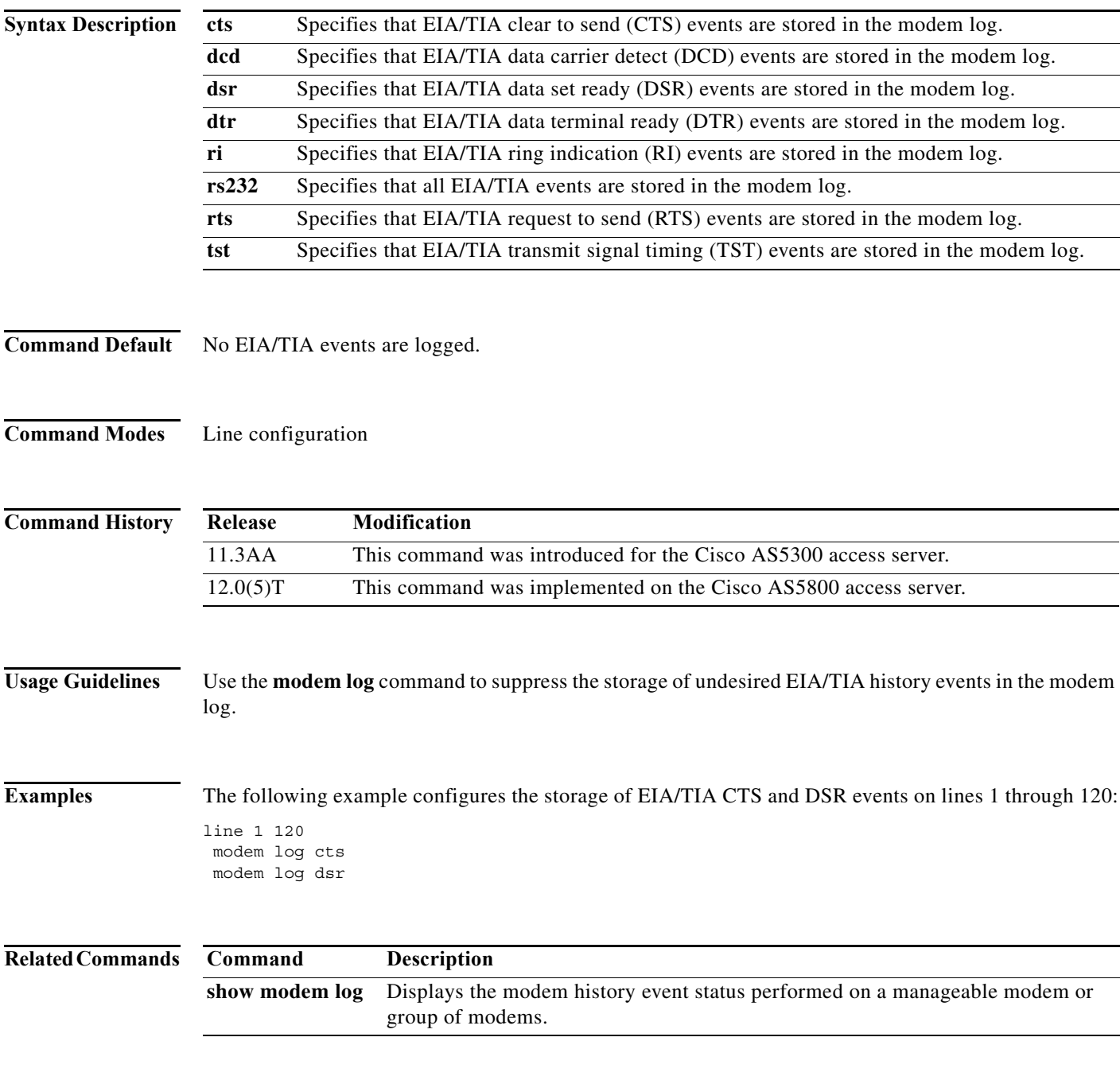

## **modem min-speed max-speed**

To configure various modem-service parameters, use the **modem min-speed max-speed** command in service profile configuration mode. To remove modem parameters, use the **no** form of this command.

**modem min-speed** {*bps* | **any**} **max-speed** {*bps* | **any** [**modulation** *value*][**error-correction** *value*][**compression** *value*]}

**no modem min-speed** {*bps* | **any**} **max-speed** {*bps* | **any** [**modulation** *value*][**error-correction** *value*][**compression** *value*]}

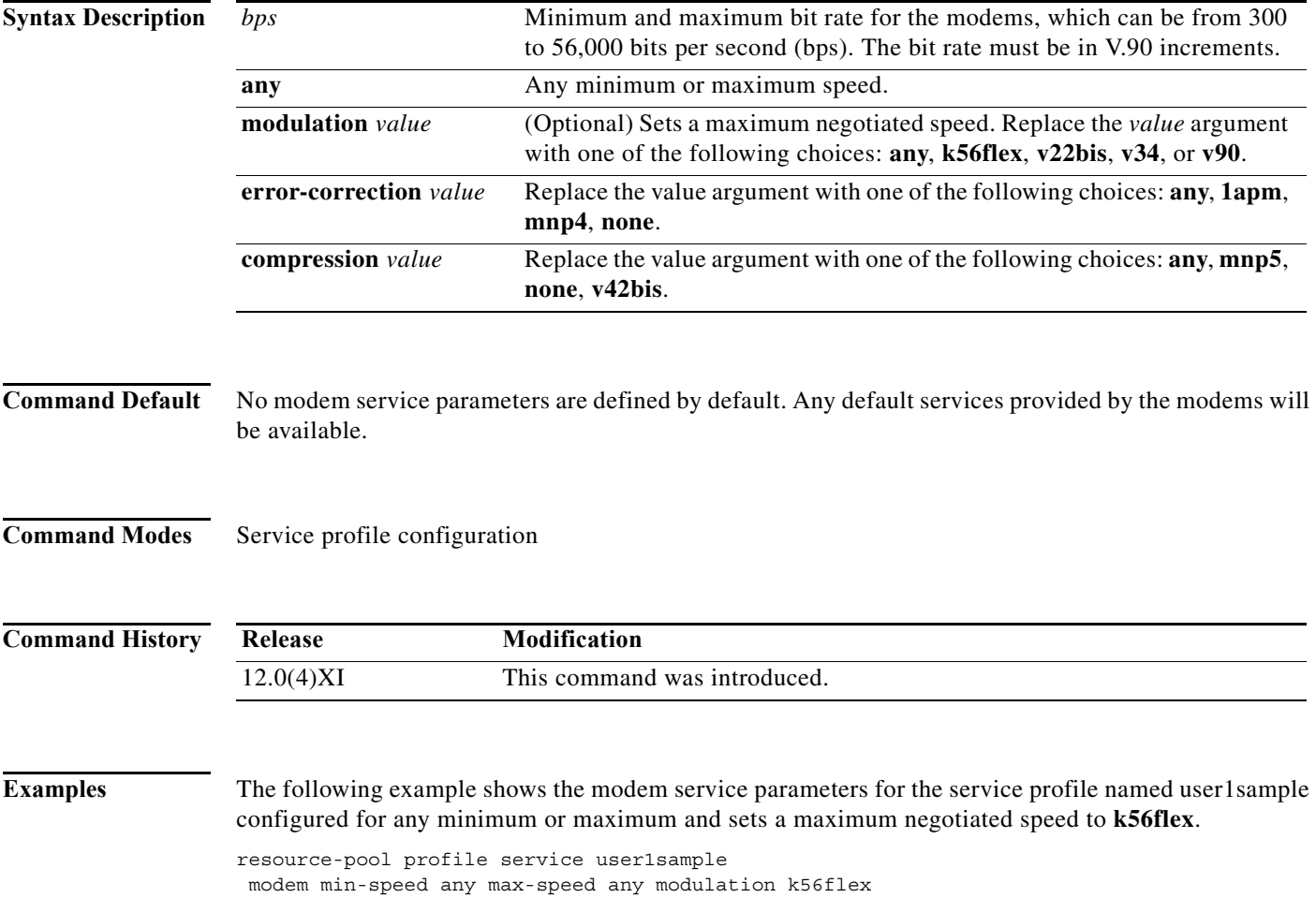

a l

## **modem poll retry**

To set the maximum number of polling attempts used to retrieve performance statistics from a modem installed in an access server or router, use the **modem poll retry** command in global configuration mode. To change or remove the polling attempts, use the **no** form of the command.

**modem poll retry** *polling-attempts*

**no modem poll retry** *polling-attempts*

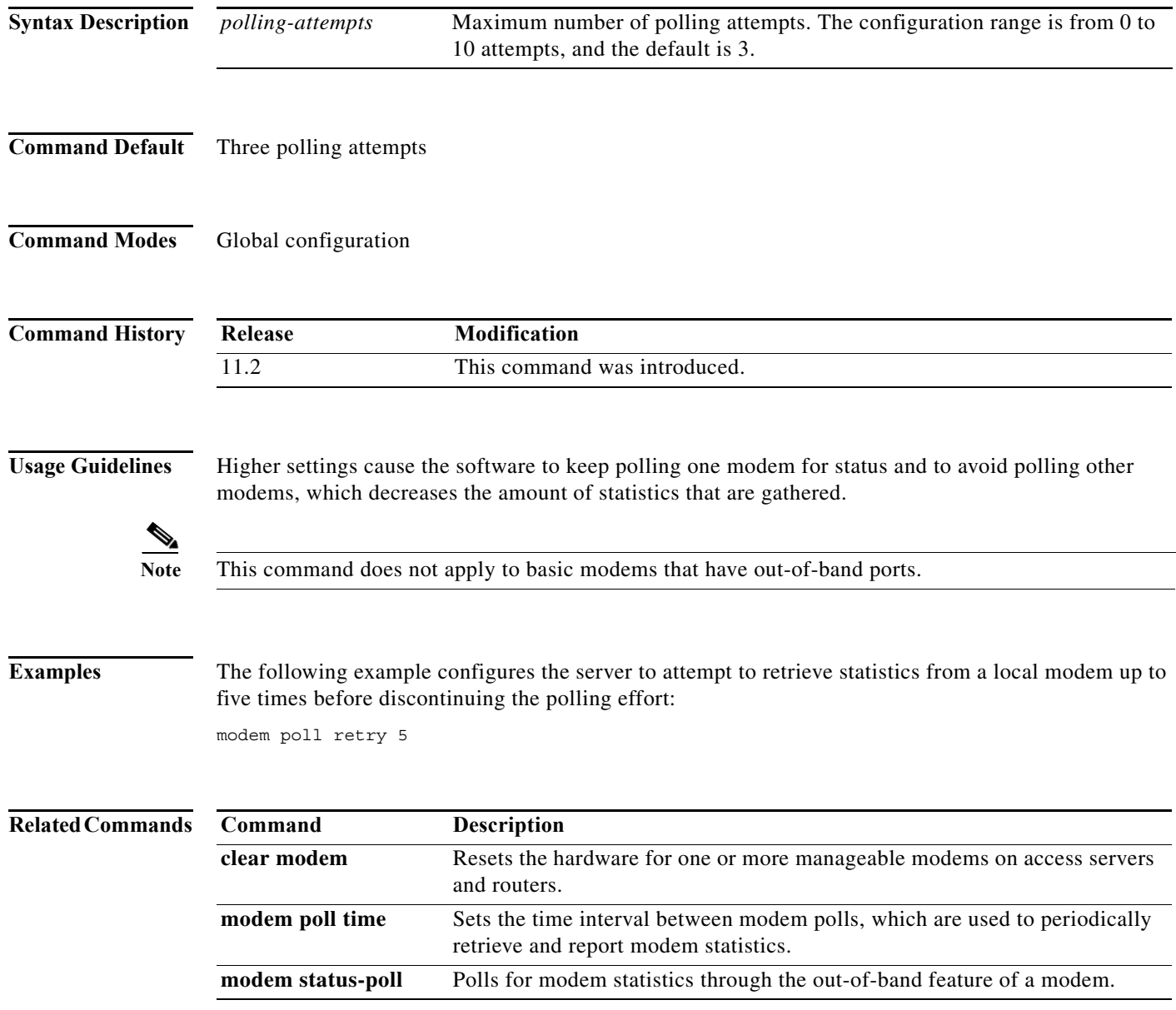

**The Contract of the Contract of the Contract of the Contract of the Contract of the Contract of the Contract o** 

## **modem poll time**

To set the time interval between modem polls, which are used to periodically retrieve and report modem statistics, use the **modem poll time** command in global configuration mode. To restore the 12-second default setting, use the **no** form of this command.

**modem poll time** *interval*

**no modem poll time** *interval*

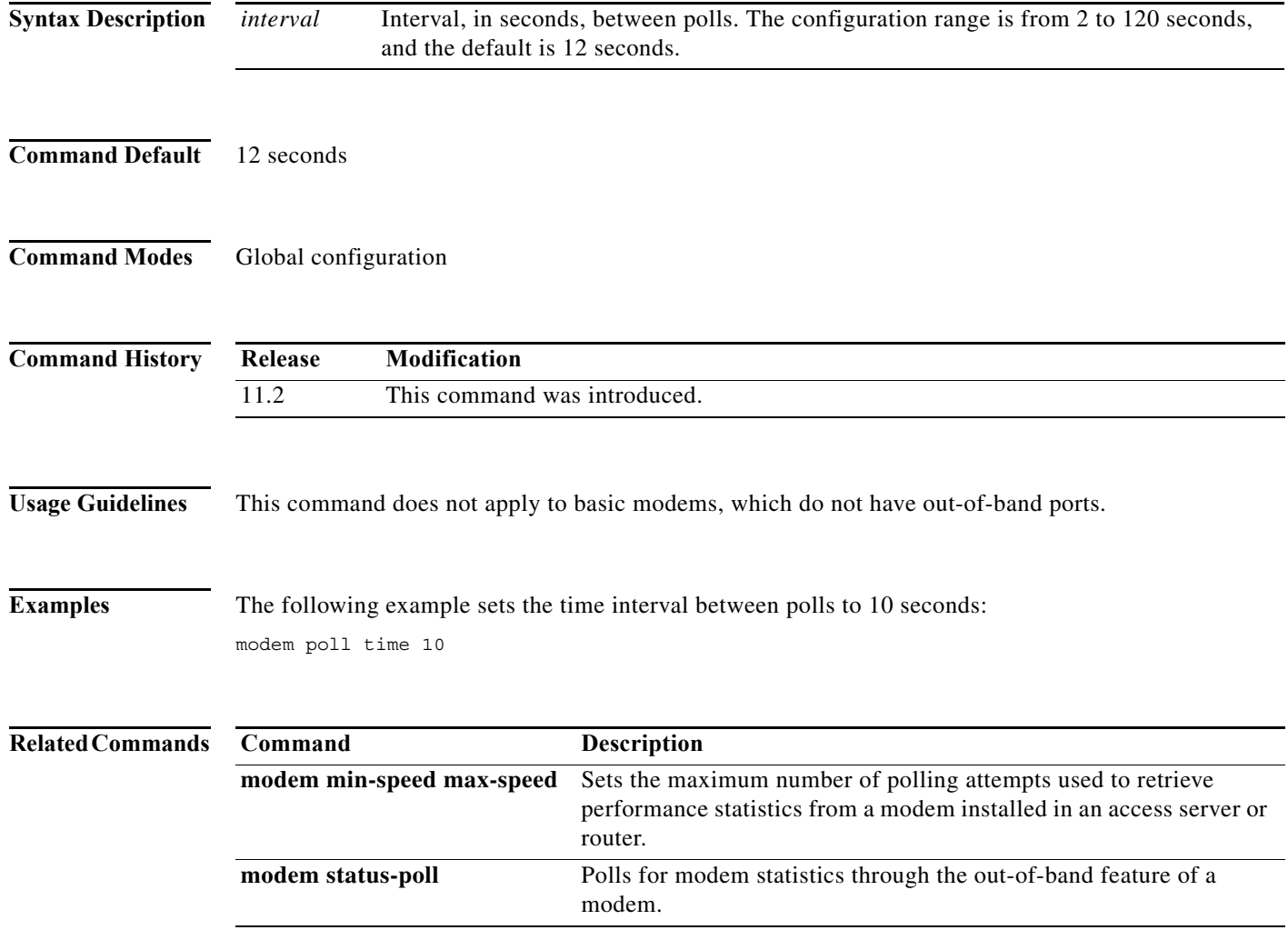

## **modem printer**

To configure a line to require receipt of a data set ready (DSR) modem control signal, use the **modem printer** command in line configuration mode. To require the clear to send (CTS) modem control signal instead, use the **no** form of this command.

**modem printer** [**always-on**] [**delay**]

**no modem printer** [**always-on**] [**delay**]

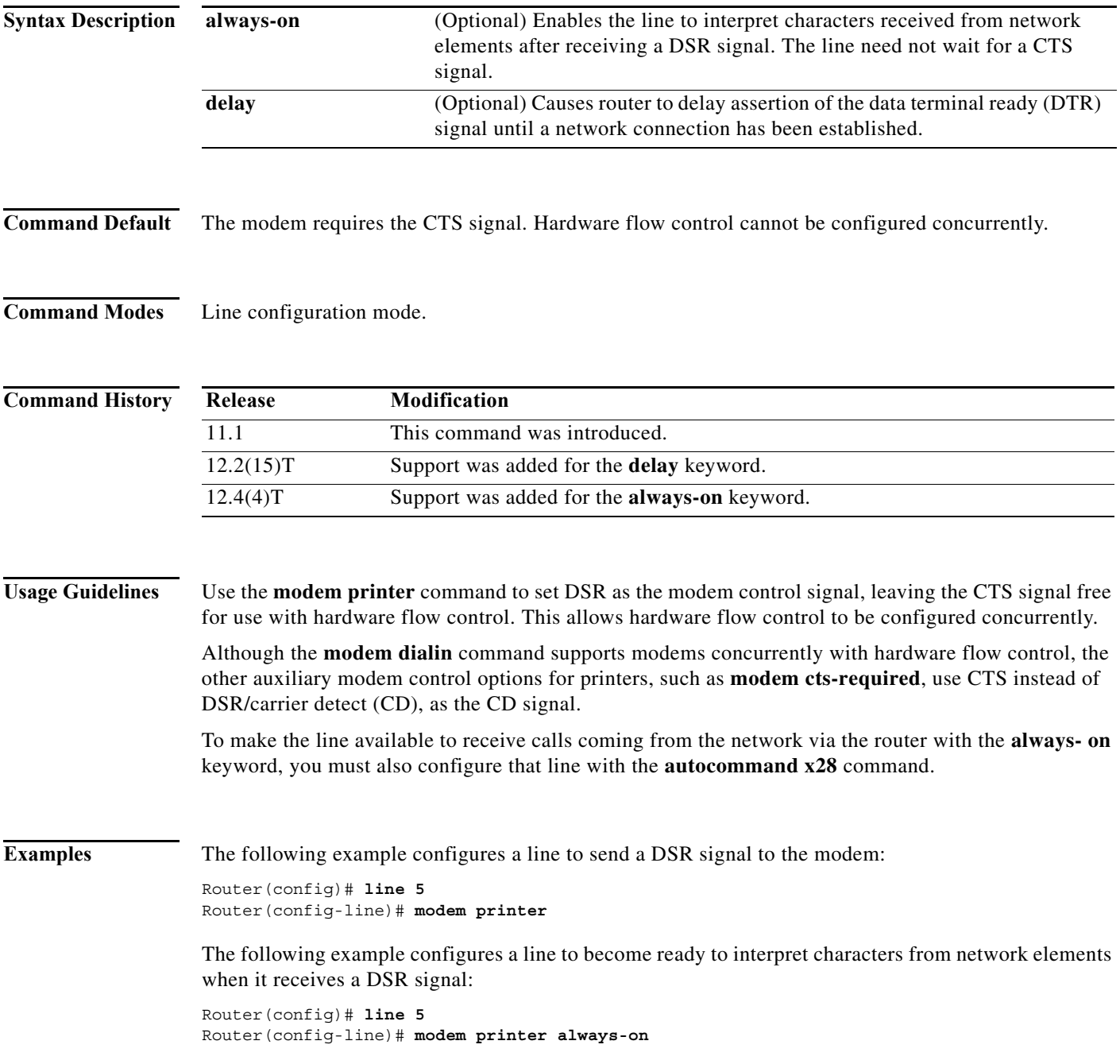

#### **Related Comma**

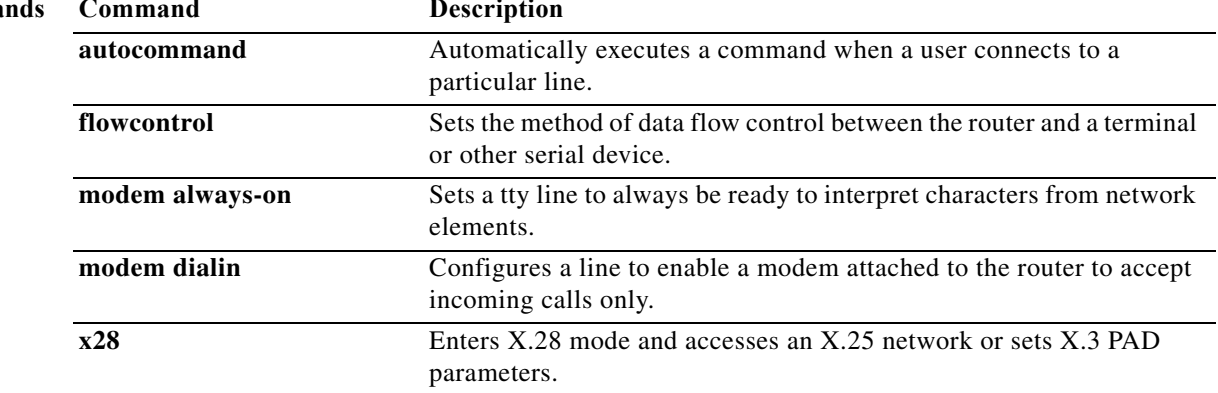

# **modem recovery action**

To specify a modem recovery action, use the **modem recovery action** command in global configuration mode. To turn the modem recovery action off, use the **no** form of this command.

**modem recovery action** {**disable** | **download** | **none**}

**no modem recovery action**

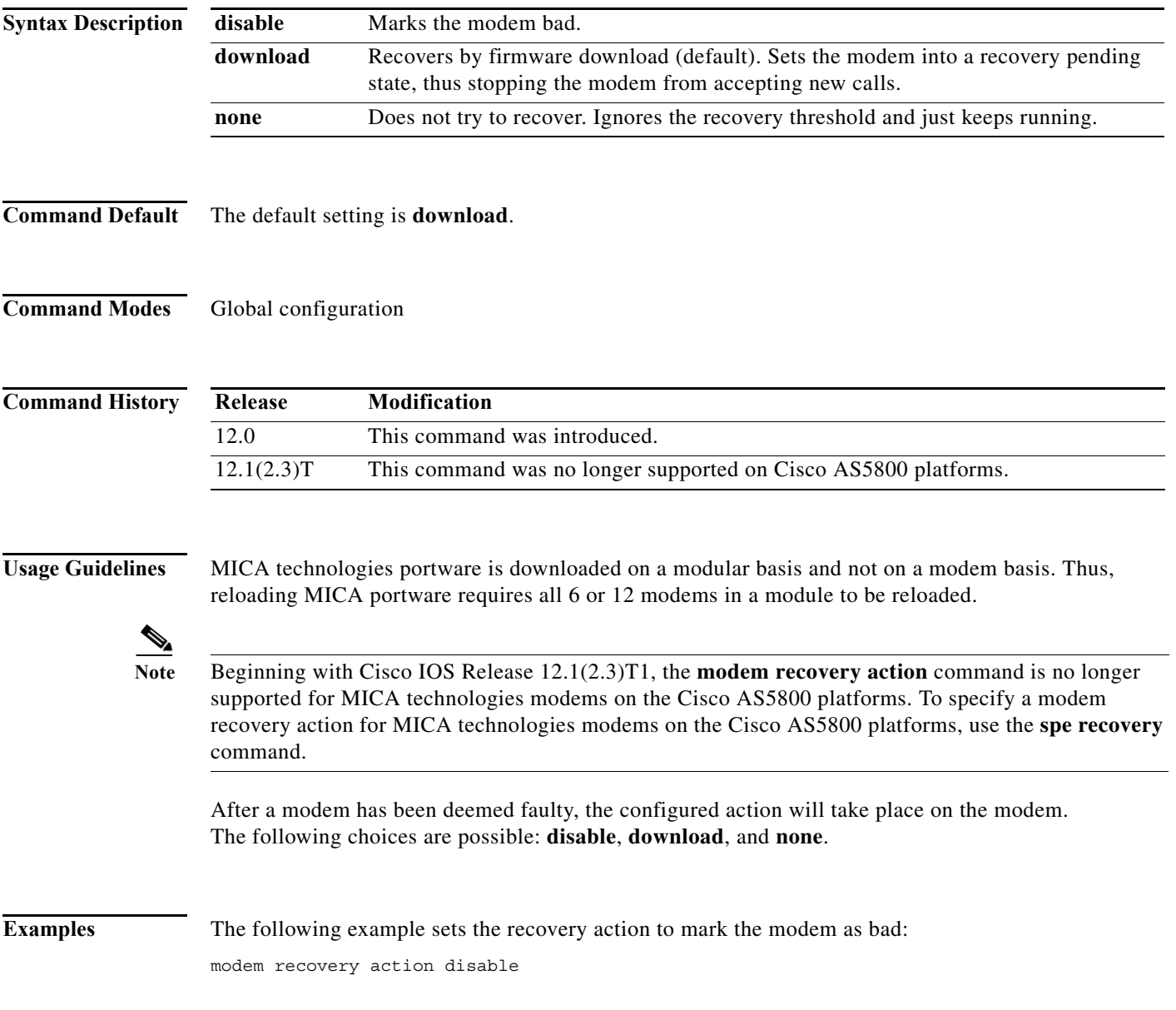

 $\mathcal{L}_{\mathcal{A}}$ 

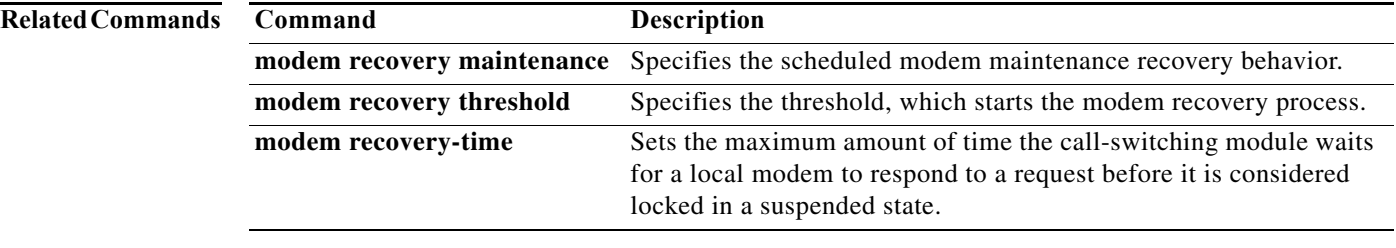

П

a ka

### **modem recovery maintenance**

To specify the modem maintenance recovery behavior, use the **modem recovery maintenance**  command in global configuration mode. To change or turn off this behavior, use the **no** form of this command.

**modem recovery maintenance** {**action** {**disable** | **drop-call** | **reschedule**} | **max-download**  *recovery-downloads* | **schedule** {**immediate** | **pending**} | **time** *hh***:***mm* | **window** *minutes*}

**no modem recovery maintenance**

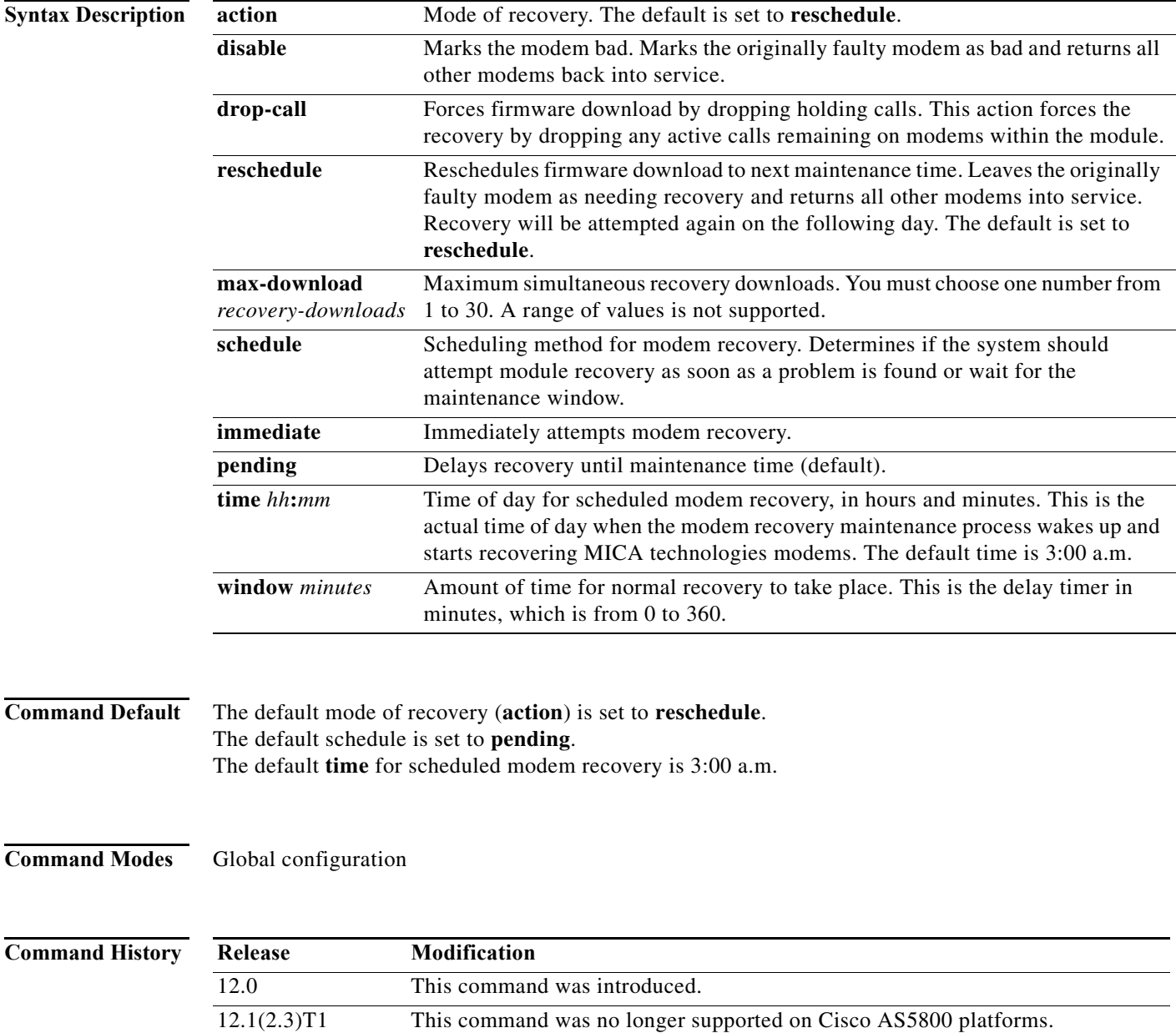

**Usage Guidelines** MICA portware is downloaded on a modular basis and not on a modem basis. Thus, reloading MICA portware requires all 6 or 12 modems in a module to be reloaded.

> **Note** Beginning with Cisco IOS Release 12.1(2.3)T1, the **modem recovery maintenance** command is no longer supported for MICA technologies modems on the Cisco AS5800 platforms. To specify a modem recovery action for MICA technologies modems on the Cisco AS5800 platforms, use the **spe recovery** command.

Every 24 hours, the modem recovery maintenance process will wake up and attempt to recover any modems that are in the pending recovery state.

When a MICA module attempts to reload its portware, it must avoid taking down any modem connections that may exist. As such, the recovery process sets all modems currently not in use to recovery pending state. If any modems on the module are active, the recovery process waits for the calls to terminate normally. To avoid capacity problems from attempting recovery for an excessively long time period, a maintenance window is configured to require the modem recovery to take place within a specific timeframe. Otherwise, a given action is performed on that module when the window expires. The default window is 60 minutes. This behavior is set using the **modem recovery maintenance window** *minutes* command.

When the modem recovery maintenance window expires, one of the following actions is performed on the modem module awaiting recovery: **disable**, **reschedule**, or **drop-call**. The **disable** option is associated with the **modem recovery action** command.

When the modem recovery maintenance process starts, it attempts to recover all modems in the recovery pending state. This attempt can be on all modules on a given system. Thus, to avoid taking down all modems on a given system, only a maximum of simultaneous module recoveries can take place. The default is dynamically calculated to be 20 percent of the modules on a given system. This configuration allows that value to be overridden. These options are associated with the **modem recovery maintenance max-download** command.

**Examples** The following examples show the available options for this command:

Router(config)# **modem recovery maintenance ?**

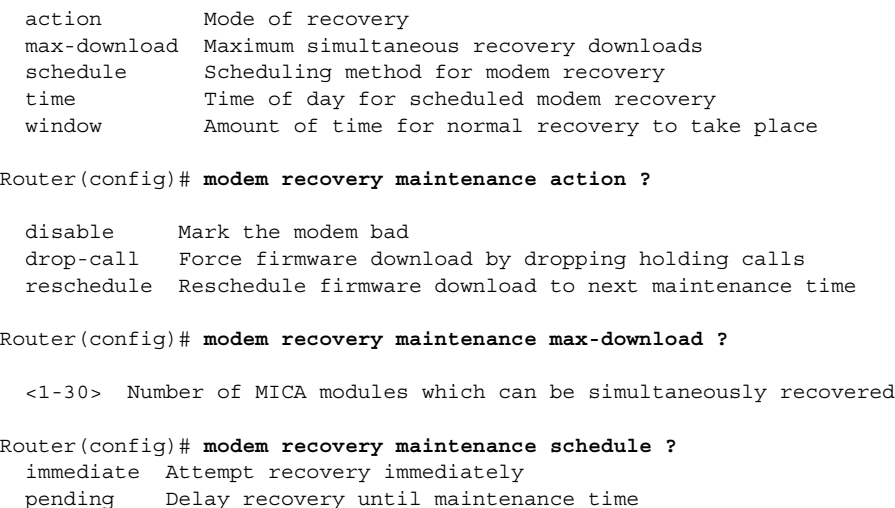

The following example shows how to set modem recovery maintenance to start immediately:

modem recovery maintenance schedule immediate

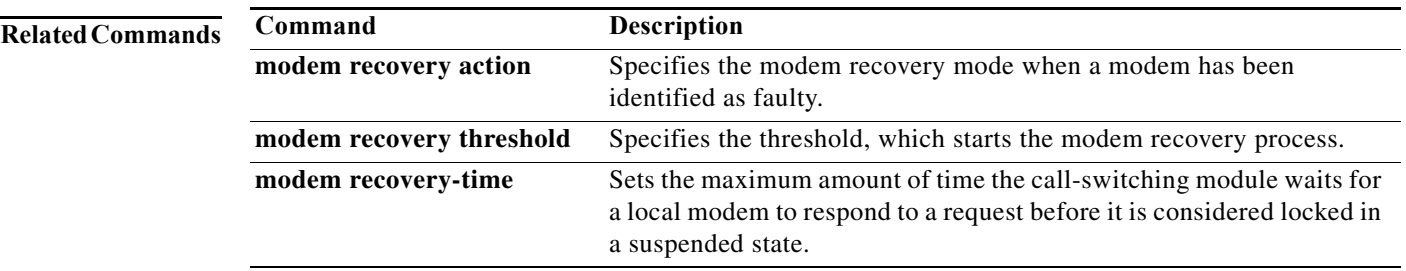

## **modem recovery threshold**

To specify a failed call threshold that starts the modem recovery process, use the **modem recovery threshold** command in global configuration mode. To disable the threshold value, use the **no** form of this command.

**modem recovery threshold** *failed-calls*

**no modem recovery threshold**

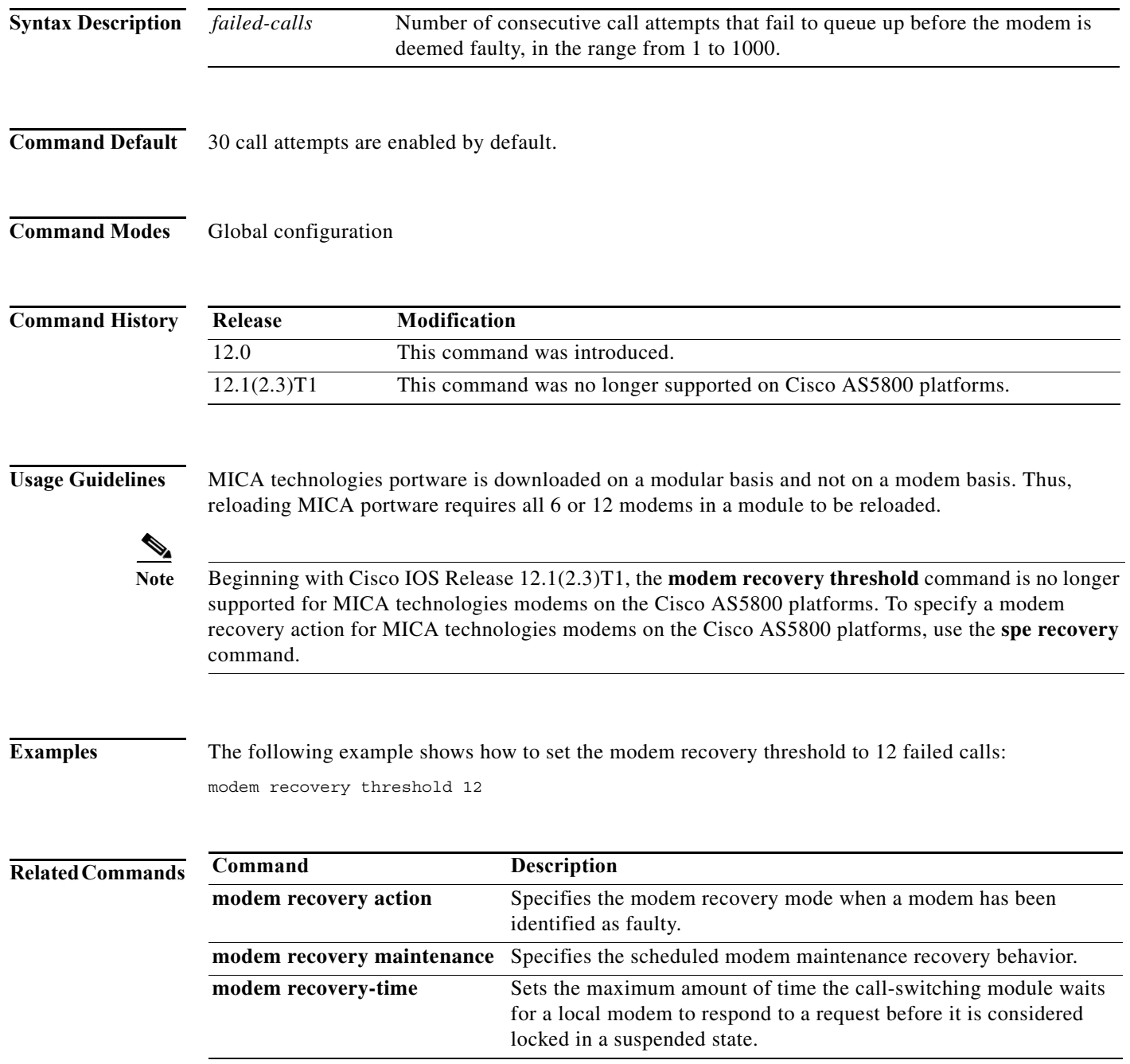

П

### **modem recovery-time**

To set the maximum amount of time the call-switching module waits for a local modem to respond to a request before it is considered locked in a suspended state, use the **modem recovery-time** command in global configuration mode. To set a 5-minute response time, which is the default setting, use the **no** form of this command.

**modem recovery-time** *response-time*

#### **no modem recovery-time**

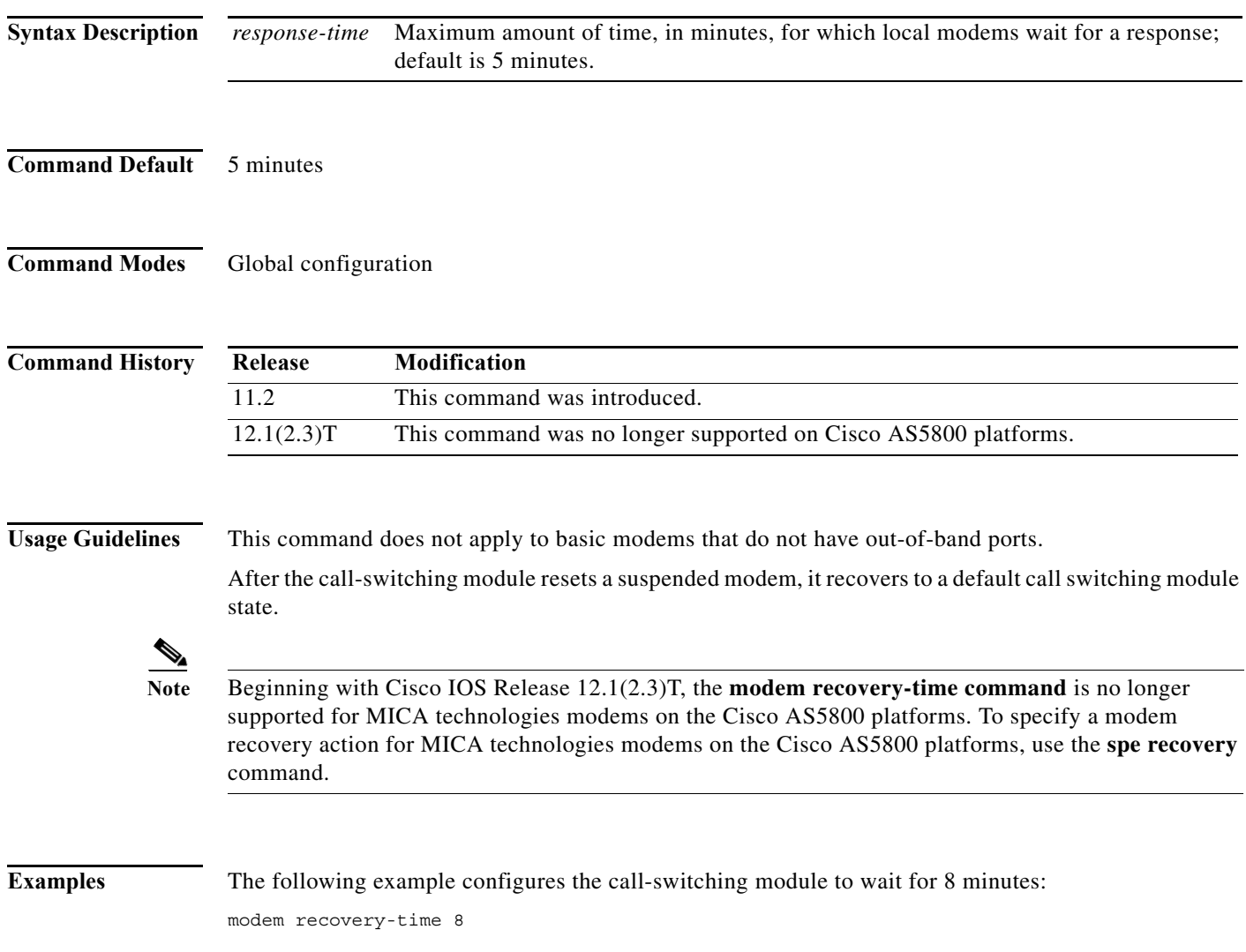

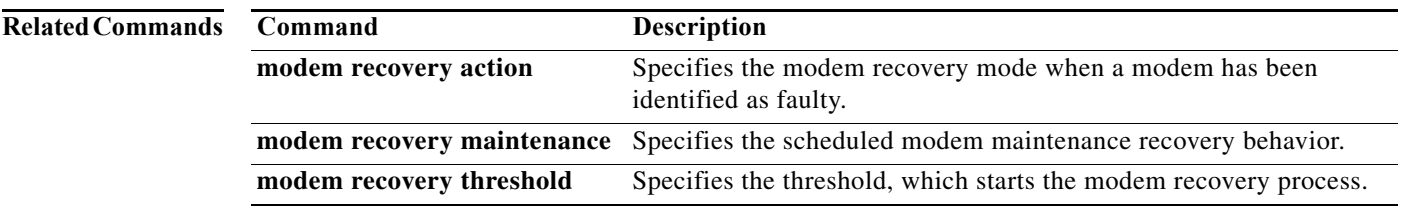

# **modem ri-is-cd**

The **modem ri-is-cd** command is replaced by the **modem dialin** command. See the description of the **modem dialin** command for more information.

#### **modem shutdown**

To abruptly shut down an active or idle modem installed in an access server or router, use the **modem shutdown** command in line configuration mode. To take the modem out of a shutdown state and place it back in service, use the **no** form of this command.

#### **modem shutdown**

#### **no modem shutdown**

- **Syntax Description** This command has no arguments or keywords.
- **Command Default** Command is disabled.
- **Command Modes** Line configuration

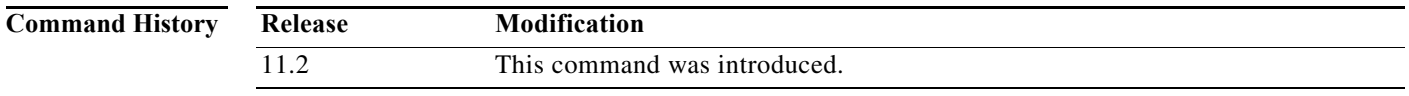

#### **Usage Guidelines** Enable the **no modem shutdown** command to restore to service a modem that has been shut down.

**Examples** The following example abruptly shuts down the modem associated with line 1/0/6. All active calls on the modem are dropped immediately.

> line 1/0/6 modem shutdown

The following example abruptly shuts down a range of modems:

line 1/0/5 1/0/72 modem shutdown

The following example abruptly shuts down the modem associated with line 2 on a Cisco AS5300. All active calls on the modem are dropped immediately.

line 2 modem shutdown

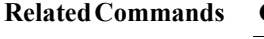

**Command Description**

**modem busyout** Disables a modem from dialing or answering calls whereby the disabling action is not executed until the active modem returns to an idle state.

 $\mathbf{I}$ 

#### **modem startup-test**

Support for the **modem startup-test** command was removed in Cisco IOS Release 12.2(11)T. The use of this command is not recommended. In most cases, nonfunctional integrated modems will automatically be removed from service by the system. See the **modem recovery action** command and the **spe recovery** command for more configuration options for nonfunctional modems. For further information about MICA modem recovery, refer to the *Configuring MICA Modem Recovery* technical note. For further information about NextPort service processing element (SPE) recovery, refer to the *Configuring NextPort SPE Recovery* technical note.

#### **modem status-poll**

To poll for modem statistics through a modem's out-of-band feature, use the **modem status-poll** command in line configuration mode. To disable status polling through the out-of-band feature for a specified modem, use the **no** form of this command.

#### **modem status-poll**

#### **no modem status-poll**

**Syntax Description** This command has no arguments or keywords.

**Command Default** Command is enabled.

**Command Modes** Line configuration

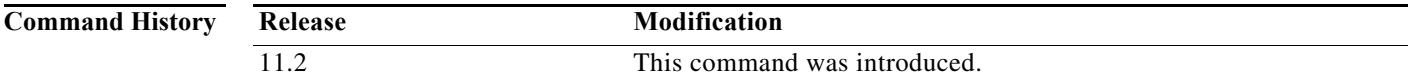

#### **Usage Guidelines** This command applies only to manageable modems that have out-of-band ports.

**Note** This command does not apply to basic modems that have out-of-band ports.

**Examples** The following example enables modem status polling through TTY line 1:

line 1 modem status-poll

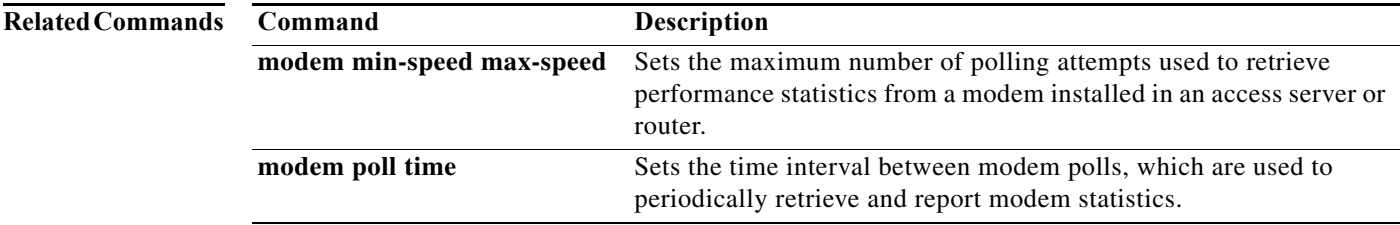

## **modemcap edit**

To change a modem value that was returned from the **show modemcap** command, use the **modemcap edit** command in global configuration mode.

**modemcap edit** *modem-name attribute at-command*

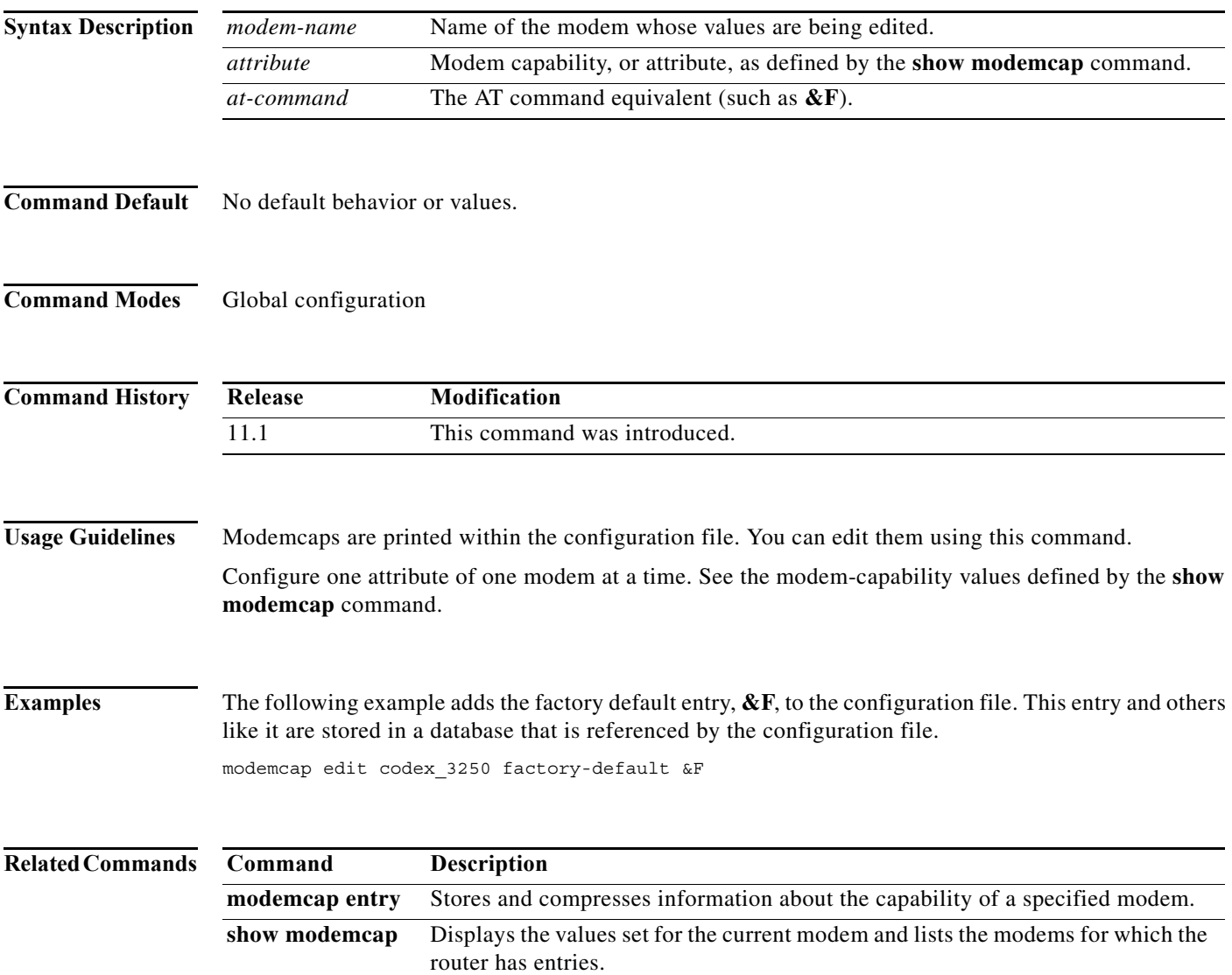

 $\Gamma$ 

#### **modemcap entry**

To store and compress information about the capability of a specified modem, use the **modemcap entry**  command in global configuration mode. To disable this feature, use the **no** form of this command.

**modemcap entry** *modem-type*

**no modemcap entry** *modem-type*

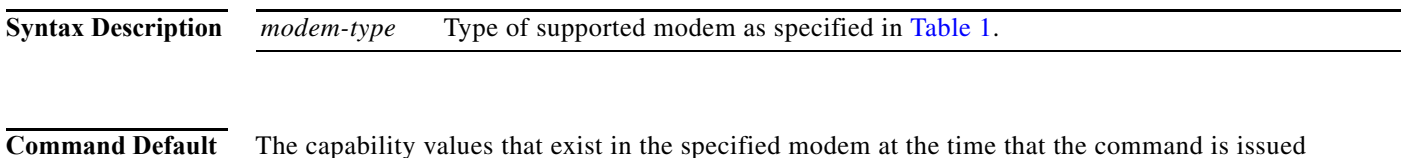

**Command Modes** Global configuration

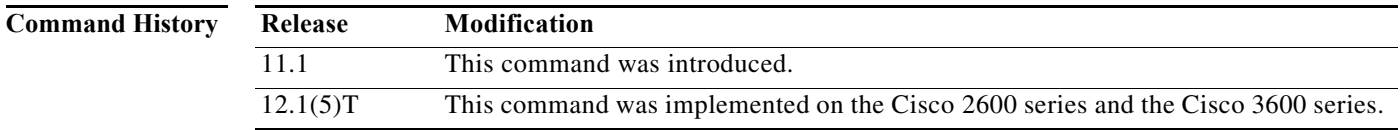

<span id="page-23-0"></span>**Usage Guidelines** This command displays the capability of the specified modem. Modemcaps are printed within the configuration file and are intended to be edited using the **modemcap edit** command. The **modemcap entry** command does not display values that are not set in the modem.

> Use the **modemcap entry** command with the **show modemcap** command to interpret the capability of the specified modem. [Table 1](#page-23-0) lists the modemcap entries for supported modems.

*Table 1 Modemcap Entries for Supported Modems*

| <b>Modemcap Name</b>   | <b>Modem Type</b>         |
|------------------------|---------------------------|
| <b>External Modems</b> |                           |
| codex $3260$           | Motorola Codex 3260       |
| default                | Generic "Hayes" interface |
| global_village         | Global Village Teleport   |
| hayes_optima           | Hayes Optima <sup>1</sup> |
| nec_piafs              | <b>NEC PIAFS TA</b>       |
| $nec_v34$              | <b>NEC V.34</b>           |
| $nec$ v110             | <b>NEC V.110 TA</b>       |
| telebit t3000          | Telebit T3000             |
| usr_courier            | U.S. Robotics Courier     |
| usr_sportster          | U.S. Robotics Sportster   |

**The Second** 

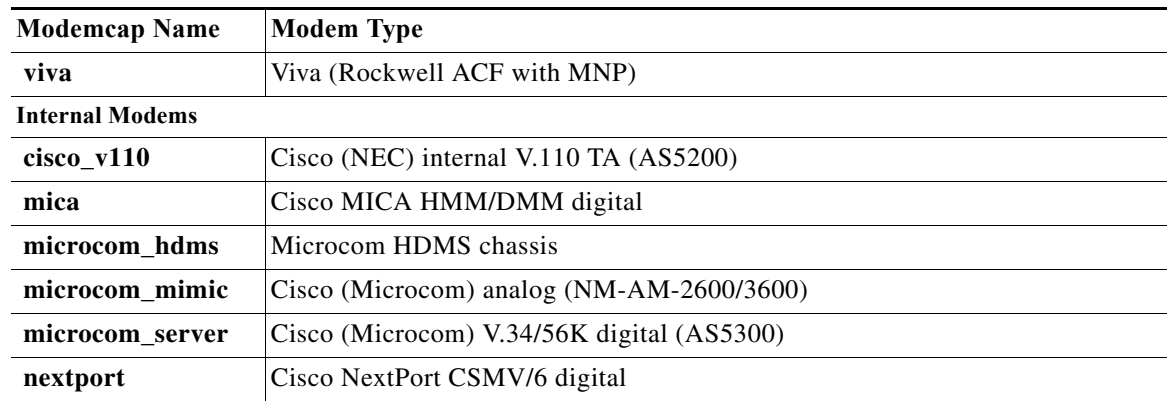

#### *Table 1 Modemcap Entries for Supported Modems (continued)*

1. This built-in modemcap is not recommended for use on an Optima because it sets the modem to automatic speed buffering. This modemcap disables error control and may result in poor performance. Instead, use modemcap **default**.

**Examples** The following example shows how to select a U.S. Robotics Sportster modem type:

modemcap entry usr\_sportster

#### **Related Commands**

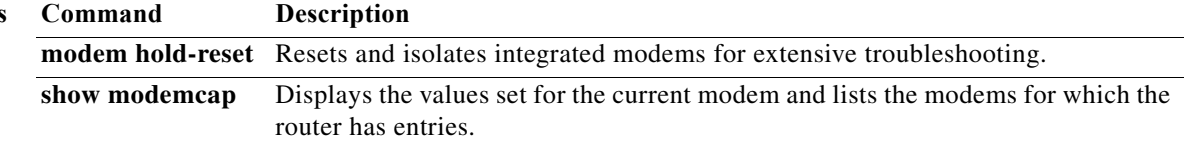

# **modem-pool**

To create a new modem pool or to specify an existing modem pool, use the **modem-pool** command in global configuration mode. To delete a modem pool from the access server configuration, use the **no** form of this command.

**modem-pool** *name*

**no modem-pool** *name*

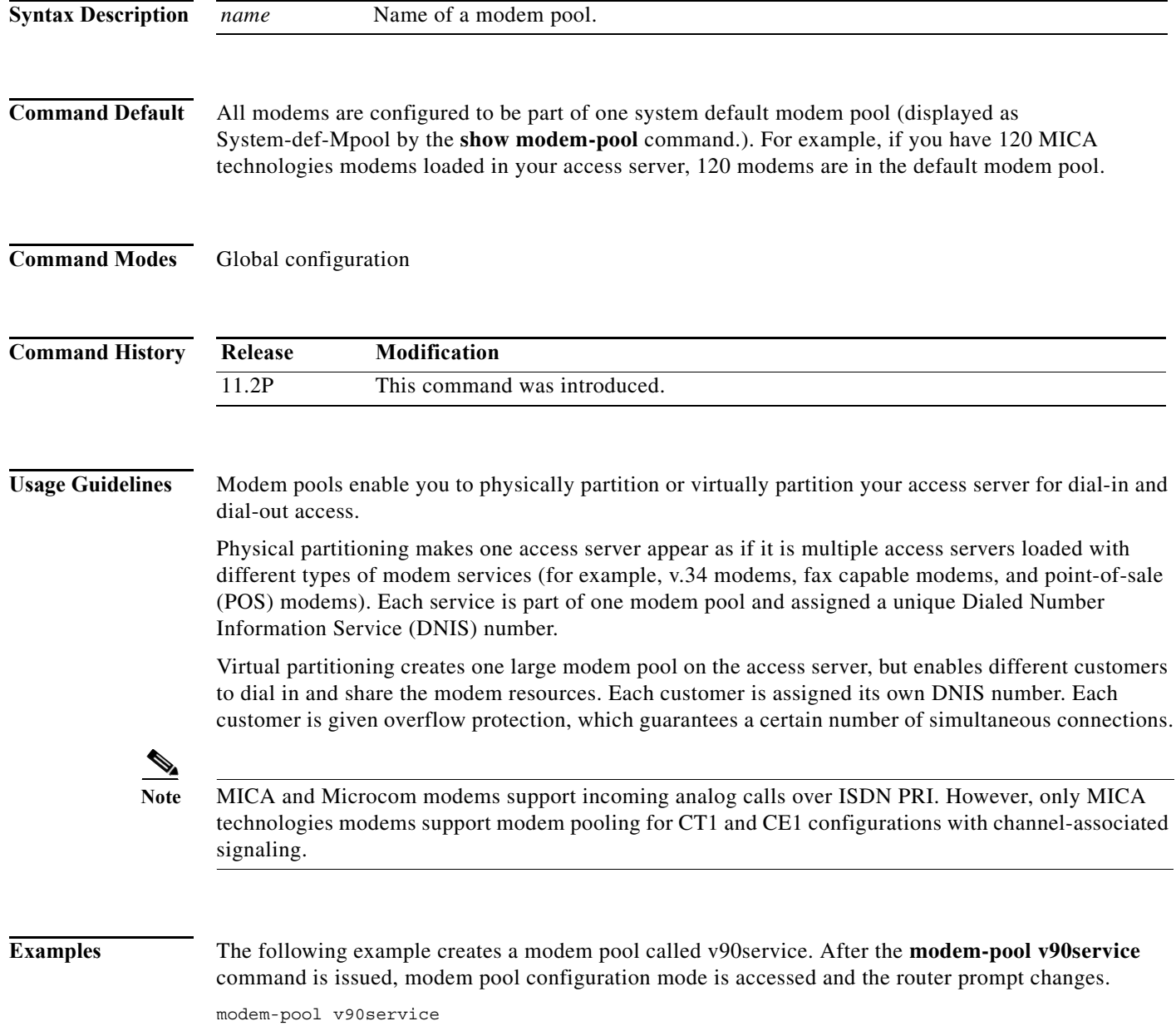

П

#### **Related Command**

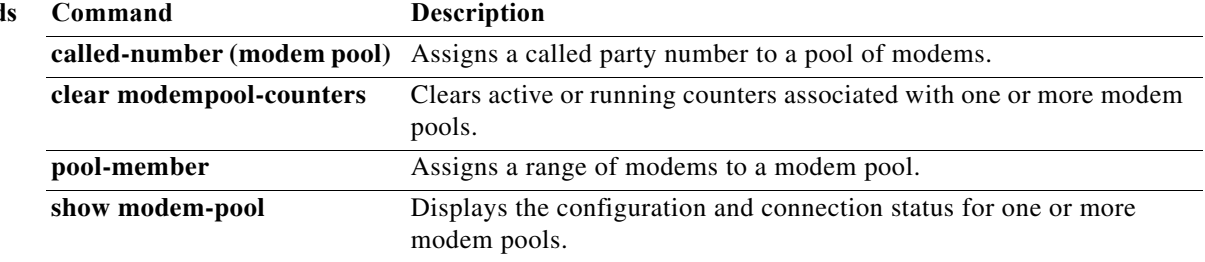

H.

## **modemui**

To enter Cisco modem user interface mode and enter Hayes-compatible modem commands, use the **modemui** command in EXEC mode.

**modemui** [*modem-commands*]

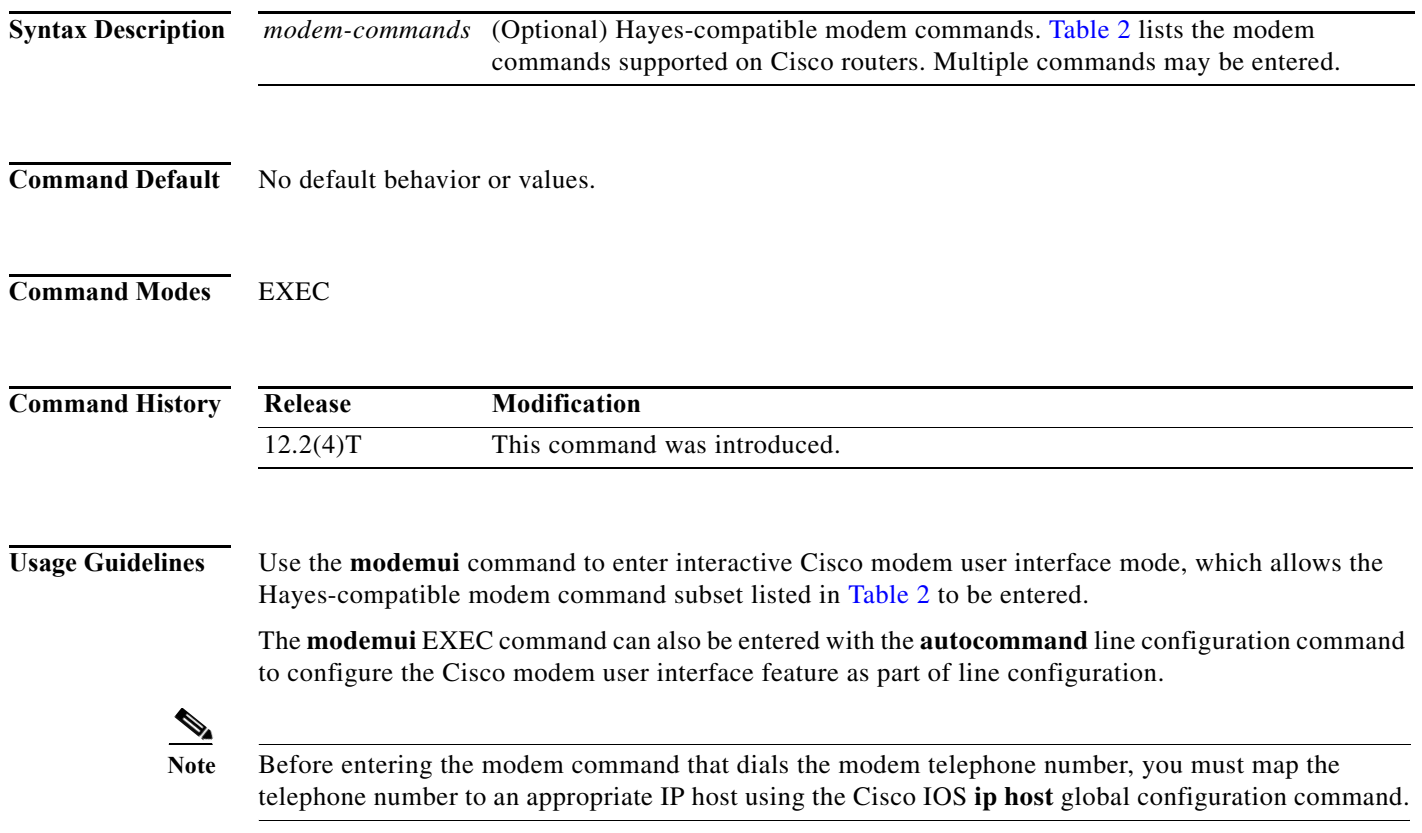

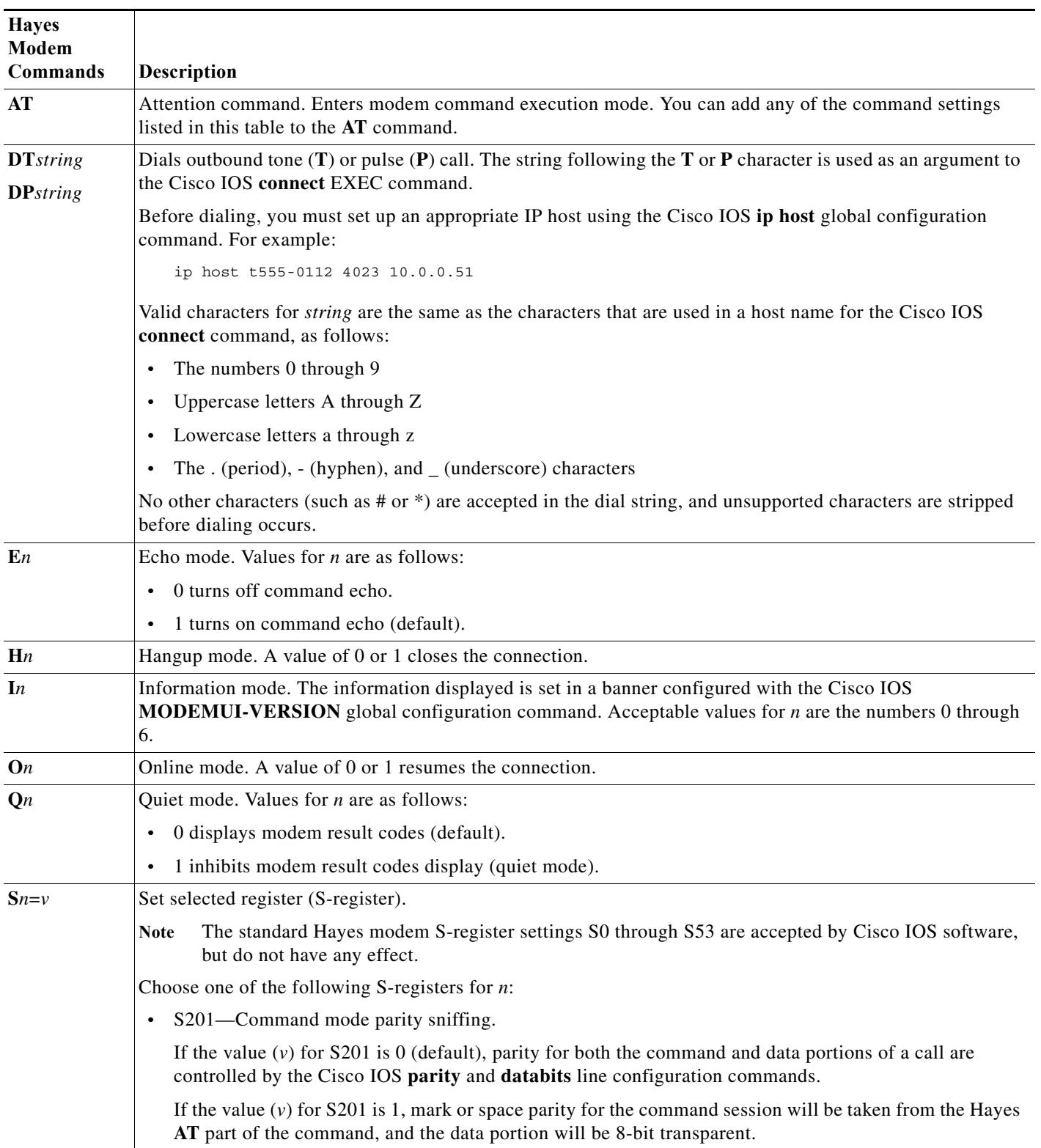

#### <span id="page-28-0"></span>*Table 2 Cisco-Supported Hayes Modem Commands*

**The Co** 

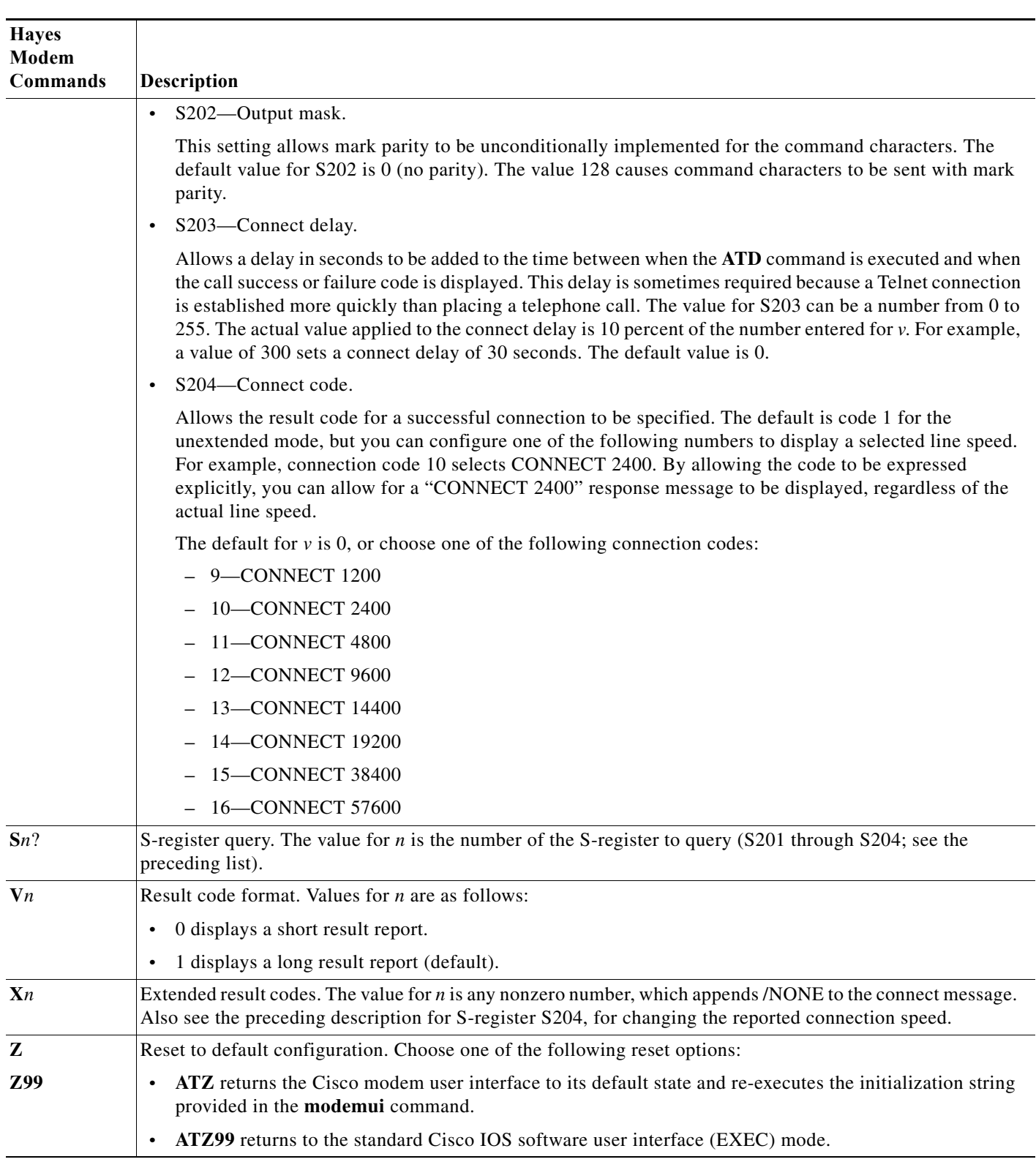

#### *Table 2 Cisco-Supported Hayes Modem Commands (continued)*

**Examples** The following example shows how to configure a line for the Cisco modem user interface feature and set the modem in no-echo, short-response mode:

```
line aux 0
login authentication modem
modem dialin delay
autocommand modemui ATE0V0
transport input all
stopbits 1
speed 38400
flowcontrol hardware
```
The following example shows how to enter Cisco modem user interface mode from the Cisco IOS EXEC mode and enter Hayes-compatible **AT** commands to dial and test the modem:

Router# **modemui AT** OK **ATDT4155551234** CONNECT User Access Verification Username:

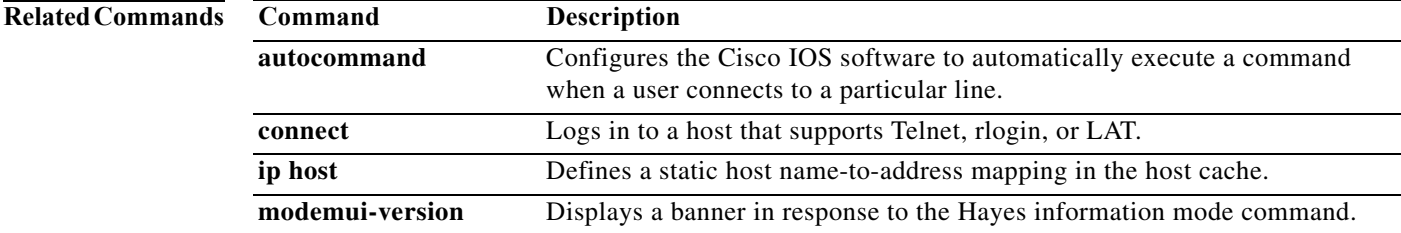

# **modemui-version**

To display a banner as a response to the Hayes modem information command, use the **modemui-version** command in global configuration mode. To remove or change the banner display, use the **no** form of this command.

**modemui-version** *delimiter banner-text delimiter*

**no modemui-version** *delimiter banner-text delimiter*

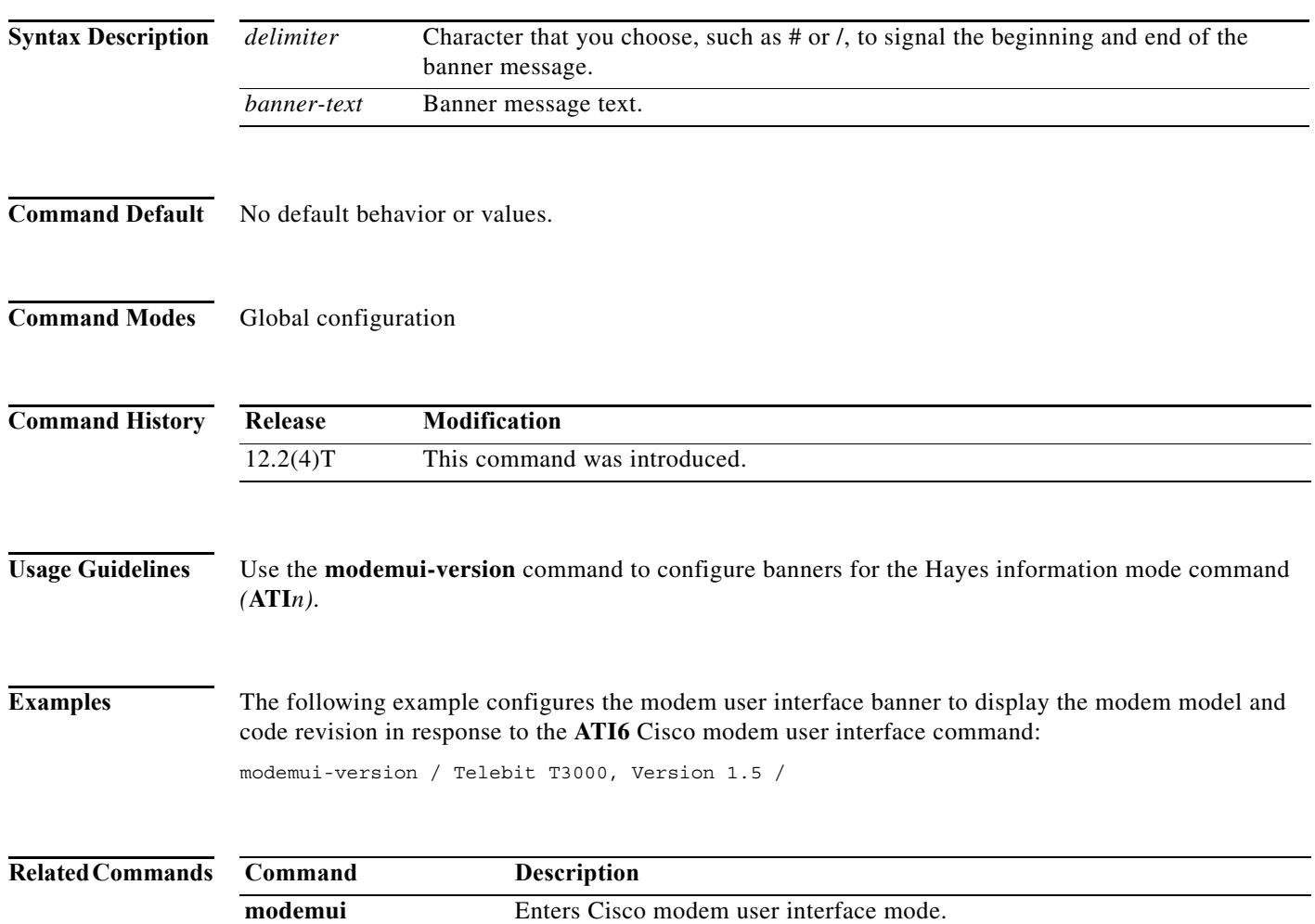

#### **multilink**

To limit the total number multilink PPP (MLP) sessions for all virtual private dialup network (VPDN) multilink users, enter the **multilink** command in VPDN group configuration mode. To remove the MLP session limit, enter the **no** form of this command.

**multilink** {**bundle** *bundles* | **link** *links*}

**no multilink** {**bundle** *bundles* | **link** *links*}

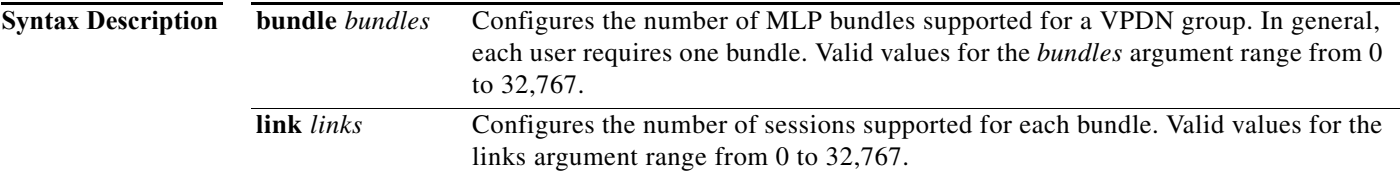

**Command Default** No MLP session limit is set.

#### **Command Modes** VPDN group configuration

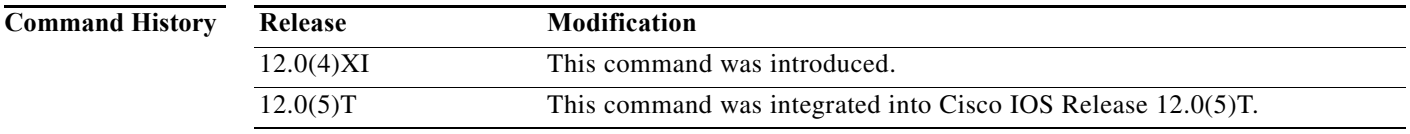

**Usage Guidelines** Use the **multilink** VPDN group configuration command to limit the total number of sessions for all MLP users. Each user requires one bundle, regardless if the user is a remote modem client or an ISDN client.

> One modem client using one B channel requires one link. One ISDN BRI node may require up to two links for one BRI line connection. The second B channel of an ISDN BRI node comes up when the maximum threshold is exceeded.

**Examples** The following example configures a VPDN group called group1 to initiate Layer 2 Tunnel Protocol (L2TP) tunnels to the tunnel server at IP address 10.2.2.2. Ten MLP bundles are configured for users that dial in to the domain cisco.com. Each bundle is configured to support a maximum of 5 links, limiting the total number of MLP sessions to 50.

> Router(config)# **vpdn-group group1** Router(config-vpdn)# **request-dialin**  Router(config-vpdn-req-in)# **protocol l2tp** Router(config-vpdn-req-in)# **domain cisco.com** Router(config-vpdn-req-in)# **exit** Router(config-vpdn)# **initiate-to** ip 10.2.2.2 Router(config-vpdn)# **multilink bundle 10** Router(config-vpdn)# **multilink link 5**

Г

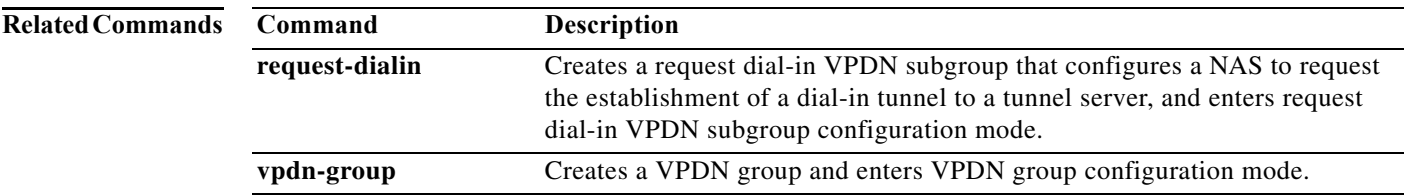

# **multilink bundle-name**

To select a method for naming multilink bundles, use the **multilink bundle-name** command in global configuration mode. To remove the selection method, use the **no** form of this command.

**multilink bundle-name** {**authenticated** | **endpoint** | **both**}

**no multilink bundle-name** {**authenticated** | **endpoint** | **both**}

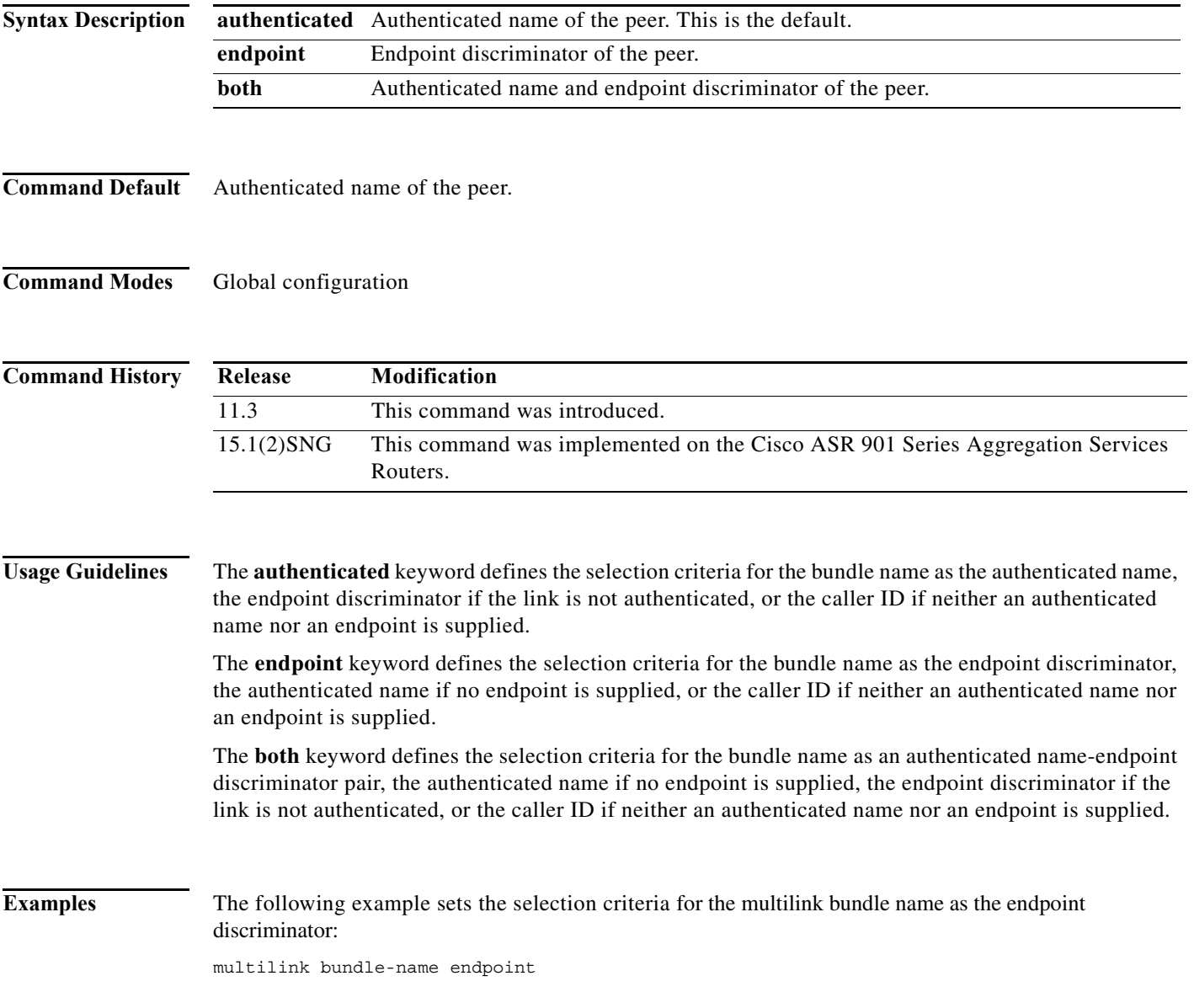

# **multilink max-fragments**

The **multilink max-fragments** command is replaced by the **ppp multilink fragment maximum**  command. See the description of the **ppp multilink fragment maximum** command for more information.

a ka

# **multilink virtual-template**

To specify a virtual template from which the specified Multilink PPP (MLP) bundle interface can clone its interface parameters, use the **multilink virtual-template** command in global configuration mode. To remove the defined virtual template, use the **no** form of the command.

**multilink virtual-template** *number*

**no multilink virtual-template** *number*

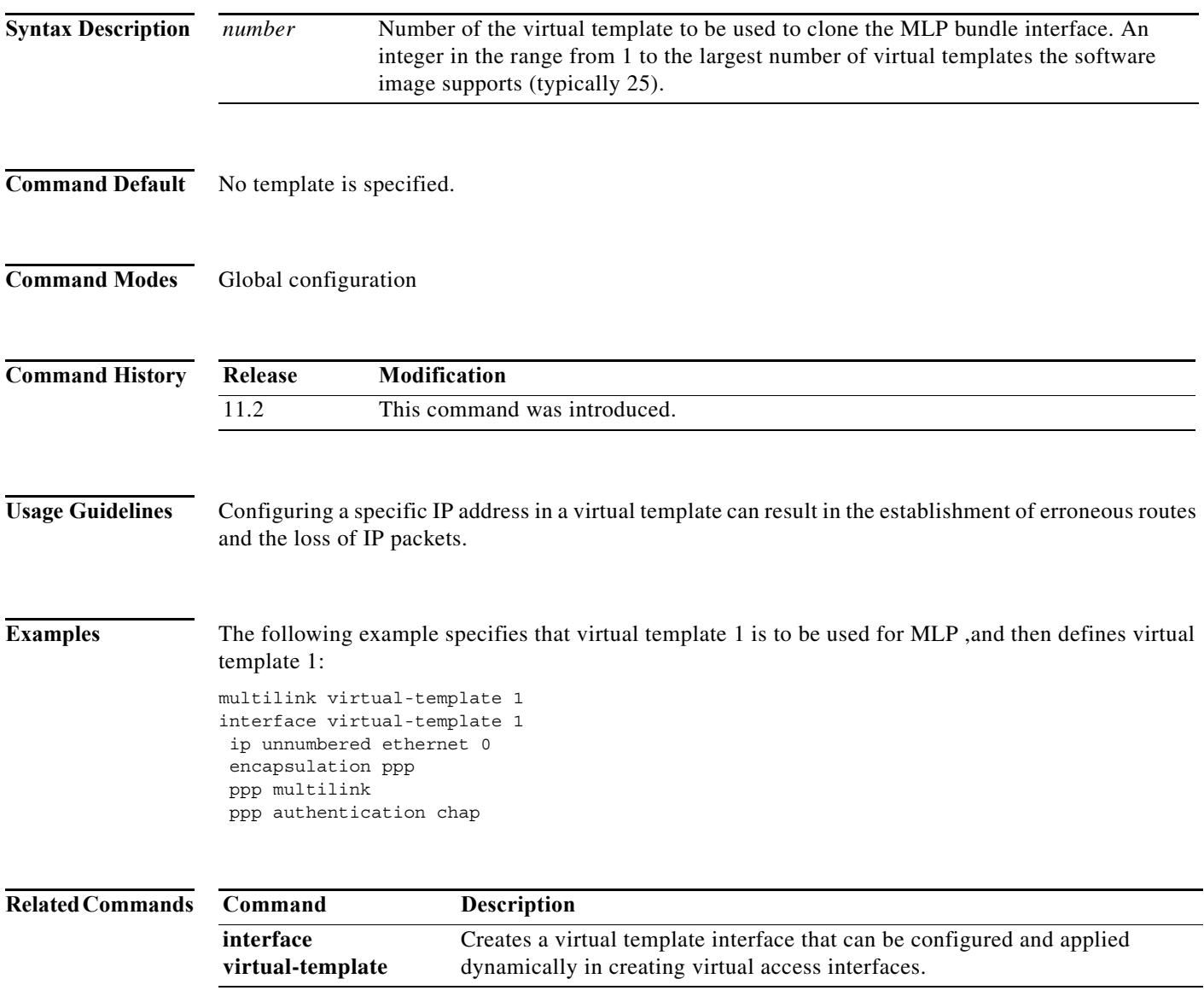

# **multilink-group**

The **multilink-group** command is replaced by the **ppp multilink group** command. See the description of the **ppp multilink group** command for more information.

## **name (dial peer cor custom)**

To specify the name for a custom class of restrictions (COR), use the **name** command in dial peer COR custom configuration mode. To remove a specified COR, use the **no** form of this command.

**name** *class-name*

**no name** *class-name*

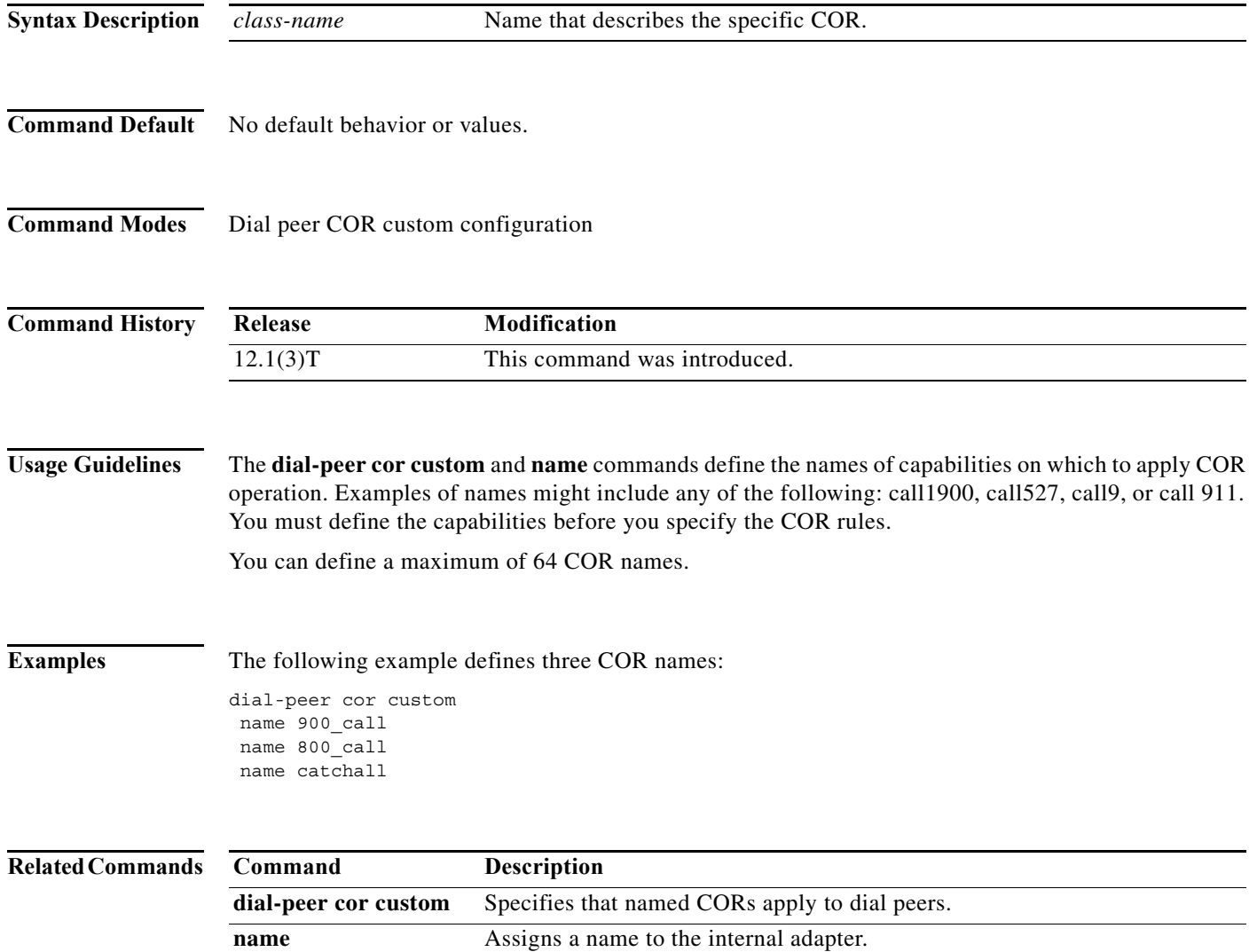

 $\Gamma$ 

## **netbios nbf**

To enable the NetBIOS Frames Protocol (NBF) on an interface, use the **netbios nbf** command in interface configuration mode. To disable NetBIOS Frames Protocol support on an interface, use the **no**  form of this command.

**netbios nbf**

**no netbios nbf**

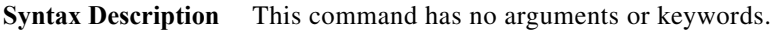

**Command Default** Command is disabled.

**Command Modes** Interface configuration

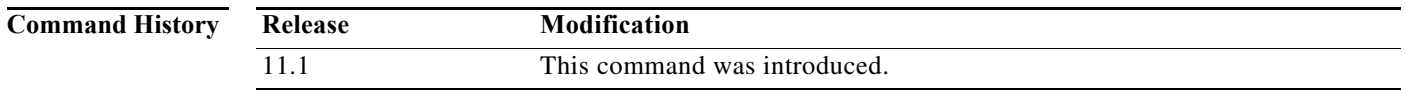

**Examples** The following example enables NBF on asynchronous interface 1 (connected to remote access client using a NetBEUI application) and Ethernet interface 0 (connected to the remote router):

> interface async 1 netbios nbf interface ethernet 0 netbios nbf

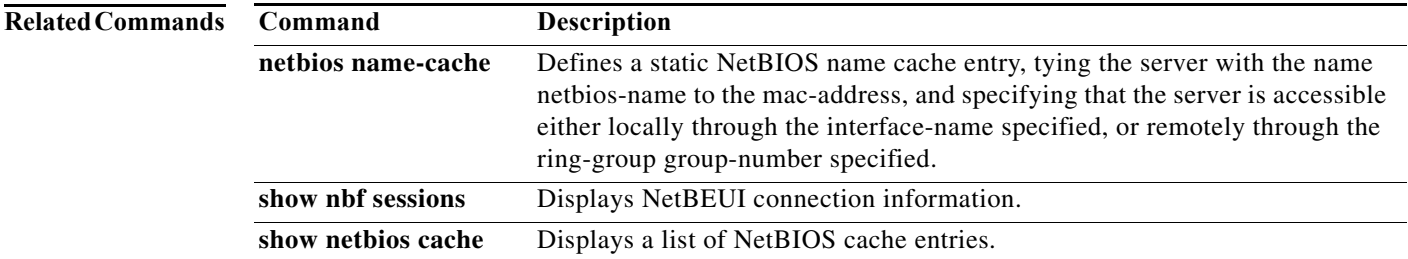

 $\mathbf{I}$ 

### **network-clock-priority**

To specify the clock-recovery priority for the BRI voice ports in a BRI voice module (BVM), use the **network-clock-priority** command in interface configuration mode. To restore the default (low) clock-recovery priority, use the **no** form of this command.

**network-clock-priority** {**low** | **high**}

**no network-clock-priority** {**low** | **high**}

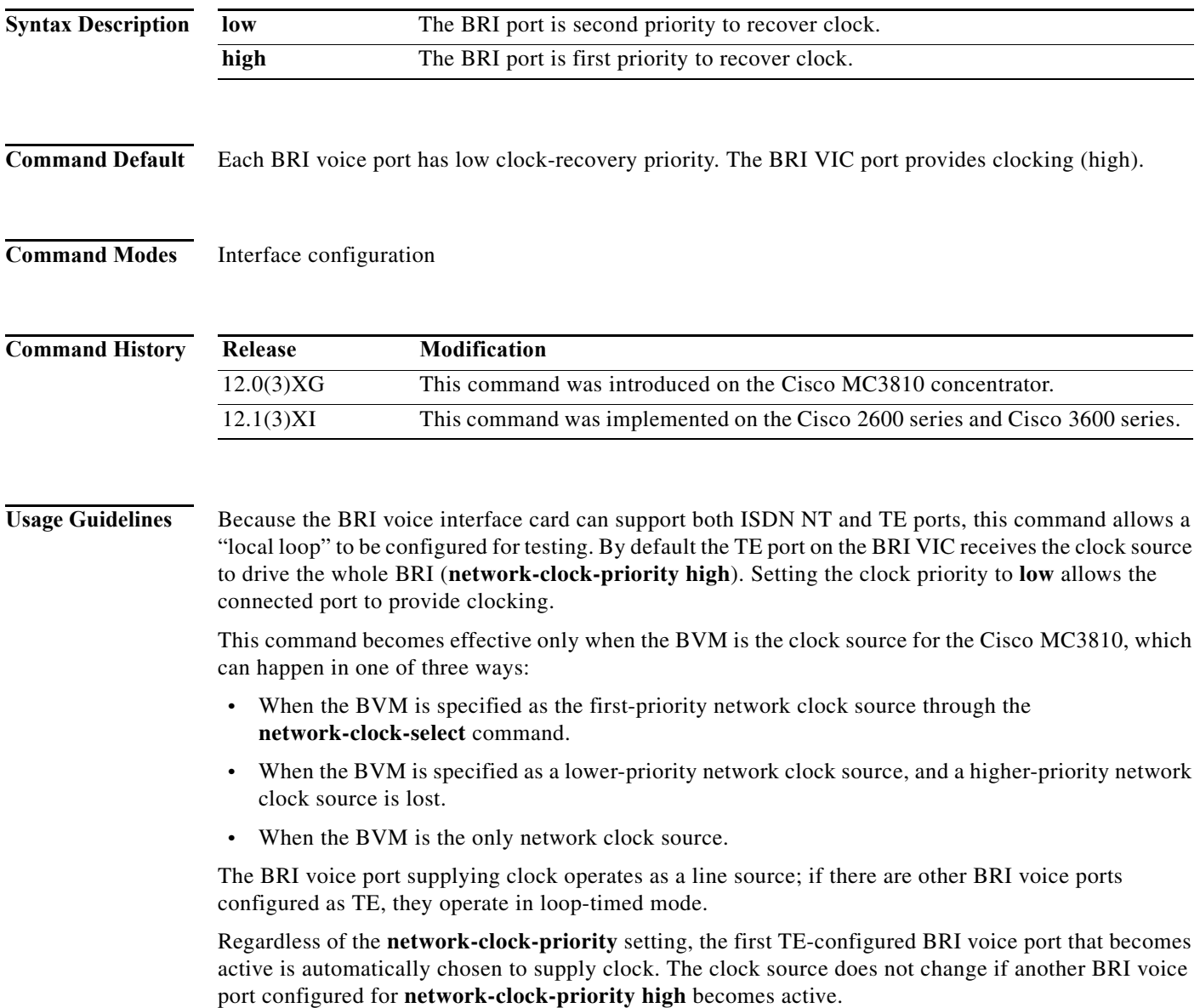

If the chosen clocking port becomes inactive, the system searches for clock on the active TE-configured ports in the following order:

- **1.** Ports configured as **network-clock-priority high** in order from lowest (1) to highest (4).
- **2.** Ports configured as **network-clock-priority low** in order from lowest (1) to highest (4).

If the originally chosen port then reactivates, it resumes its role as clock source regardless of its **network-clock-priority** setting.

If you enter either the **no network-clock-priority low** or the **no network-clock-priority high**  command, the network clock priority defaults to low.

**Examples** The following example configures BRI voice port 1 as a first priority clock source:

interface bri 0/1 network-clock-priority high

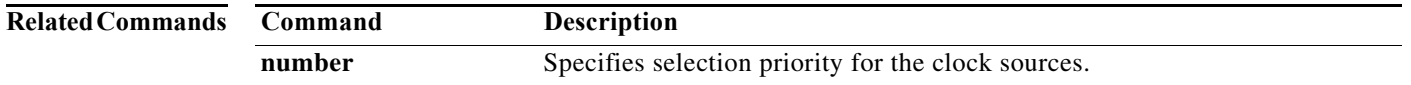

**The Contract of the Contract of the Contract of the Contract of the Contract of the Contract of the Contract of the Contract of the Contract of the Contract of the Contract of the Contract of the Contract of the Contract** 

## **number**

To add a Calling Line Identification (CLID) or Dialed Number Identification Service (DNIS) number to a dialer group, use the **number** command in CLID group configuration or DNIS group configuration mode followed by the specifying number. To remove a number from a group, use the **no** form of this command.

**number** *id-number*

**no number** *id-number*

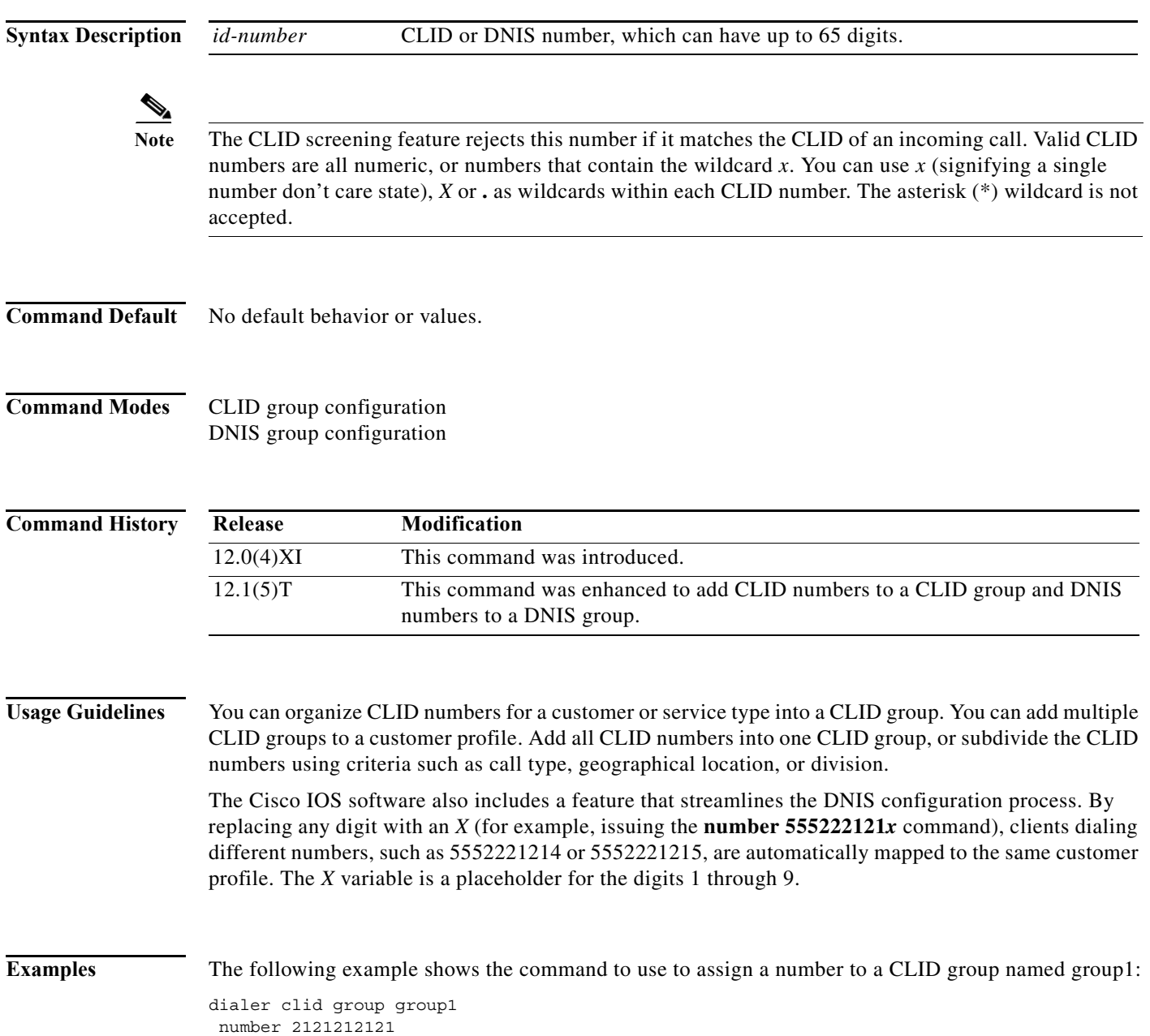

**The Contract of the Contract of the Contract of the Contract of the Contract of the Contract of the Contract o** 

The following example shows a DNIS group called dnis\_isp\_1 and DNIS numbers 1234 and 5678 assigned to the DNIS group:

dialer dnis group dnis\_isp\_1 number 1234 number 5678

#### **Related Commands**

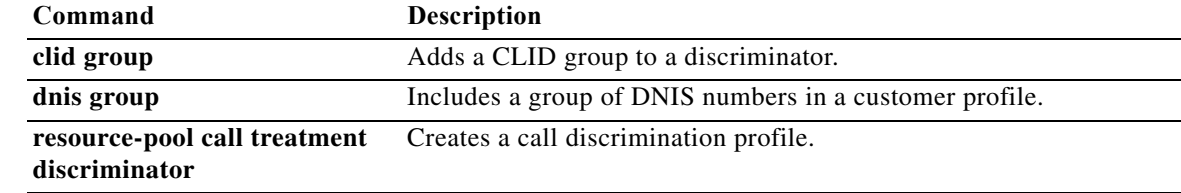